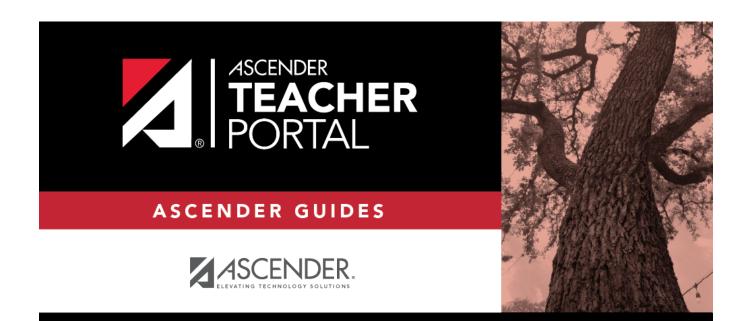

# **Daily Tasks**

i

ii

# **Table of Contents**

iv

#### 2023/08/05 21:06

# **Teacher Guide to ASCENDER TeacherPortal**

# **Daily Tasks**

Attendance tasks:

Post attendance.

Attendance > Post/View Attendance

This page allows you to record and post attendance for each period. You can also view attendance data that has already been posted.

**NOTE:** You can post the data only once for each period-course. If you discover an error after you have posted, you must contact the attendance clerk to correct the record.

Flexible attendance cannot be posted from TeacherPortal.

|                                        | RTAL   | Date: 11/03          | /2020           |                         | Semester: | 1 •     | Period:   | Period: 03 -                  | )                                                        |       |                                                                |
|----------------------------------------|--------|----------------------|-----------------|-------------------------|-----------|---------|-----------|-------------------------------|----------------------------------------------------------|-------|----------------------------------------------------------------|
| DISTRICT:                              | A      | ttendan              | ce              |                         |           |         |           |                               |                                                          |       |                                                                |
| TEXAS ISD CAMPUS: OU1 School TEACHER:  |        | PIN:                 | 20 Seme         | Post<br>ster: 1 Pe      | riod: 03  |         |           |                               |                                                          |       |                                                                |
| 063 - VINEYARD, TAMMY M<br>NAVIGATION: |        | Student ID           | ‡ Last Name     | First Name              | •         | Atte    | endance P | lease Select 🗸                | ,                                                        | Grade | Course-Section \$                                              |
| 🚳 Home                                 | ~      | 300999<br>\$\$505747 | BACA<br>BEAVERS | SOPHIA R<br>MADISON A   | -         |         | -         |                               | Remote Asynch     Remote Asynch                          | 09    | 03 PAP ENG 1 (1111-03(Ready)<br>03 PAP ENG 1 (1111-03(Ready)   |
| Attendance                             | <      | 504568<br>504418     | CALVILLO        | BRIDGETTE R<br>ADRIAN B | -         |         | -         | Remote Synch     Remote Synch | Remote Asynch     Remote Asynch                          | 09    | 03 PAP ENG 1 (1111-03)[Ready]<br>03 PAP ENG 1 (1111-03)[Ready] |
| Post/View Attendance                   |        | 301039               | EUZONDO         | MATTHEW N               | -         | -       | -         |                               | Remote Asynch                                            | 09    | 03 PAP ENG 1 (1111-03)[Ready]                                  |
| Attendance Rosters                     |        | 504393               | GALLEGOS        | FRANCISCO G<br>DYLAN A  |           |         | -         |                               | <ul> <li>Remote Asynch</li> <li>Remote Asynch</li> </ul> | 09    | 03 PAP ENG 1 (1111-03)[Ready]<br>03 PAP ENG 1 (1111-03)[Ready] |
| 🛗 Grades                               | $\sim$ | 504392               | GUERRA          | KAYLA M                 | O Absent  | O Tardy | Present   | O Remote Synch                | O Remote Asynch                                          | 09    | 03 PAP ENG 1 (1111-03)(Ready)                                  |

□ Retrieve the students.

| Date     | The current date is displayed by default. Type another date in the MMDDYYYY format, or click 🛍 to select a date from the calendar.                                                                                                    |
|----------|----------------------------------------------------------------------------------------------------|
|          | Courses are only displayed on the days met. For example, if a course meets only on Monday, it is displayed only when the attendance date is a Monday.                                                                                                    |
|          | You can select a Saturday if Saturday is a valid attendance date, even if the course does not meet on Saturday. This may be used for bad weather makeup days.                                                                                                    |
|          | <b>NOTE:</b> Some campuses may not allow you to post attendance for a prior date. In this case, the <b>Post</b> button is not displayed for prior dates.<br><b>NOTE:</b> You will get an error message, <i>Attendance posting more than XX days prior not allowed.</i> , if the posting date is greater than the number of days entered in the <b>Days</b> field on Grade Reporting > Maintenance > TeacherPortal Options > Campus and the |
|          | Allow Prior Days Posting field is checked.                                                                                                    |
| Semester | The semester of the selected date is displayed by default.                                                                                                    |
| Period   | Select the period-course for which to view or record attendance. By default, the first period for which you have not posted attendance is selected.                                                                                                    |
|          | Attendance can be posted only once for each date-period. If you already posted attendance for this date-period, the period is shaded in the drop-down list.                                                                                                    |
|          | If you select a shaded period, a message indicates that attendance has been posted for this date-period, and a view-only list is displayed.                                                                                                    |

The list of active students for the selected date and period-course is displayed.

The columns can be re-sorted.

The columns can be sorted according to your preferences.

- An up arrow 🛋 indicates the column and order by which the table is currently sorted.
- If a column can be sorted, a sort box 🕏 is displayed in the column heading.
- To resort the list by another column heading, click in the column heading. The column is sorted in ascending order, as indicated by in the column heading.
- To sort the column in descending order, click 🛎 again. The sort arrow changes direction 💌.

If you sort by the last name column, the table sorts by last name, then first name. If you sort by the first name column, the table sorts by first name, then last name.

**NOTE:** Sorting the columns overrides the custom sort order established on the Arrange Student Order page. However, if you leave this page and return, the students are displayed in your custom sort order. (This does not apply on the Post/View Attendance page.)

• If attendance is already posted for the selected date-period-course, the attendance data is view only.

- Student absences and tardies are highlighted, and you can click the comments icon ≤ to view any comments associated with the absence.
- If a student withdrew from the course since attendance was posted for the date, his attendance record is displayed.
- If a student's enrollment date is after the selected attendance date, his attendance record is not displayed.
- If you teach multiple courses for the selected period, by default, all students in all courses are listed. This setting can be changed using the **Combine Courses in Attendance** field on Settings > Update Profile.
- New students are indicated with the "new" icon next to their student ID. The icon remains for one day only.

| Student ID 👙 | Last Name     | First Name 👙 | Attendan |
|--------------|---------------|--------------|----------|
| 993231 NEW   | ABERCROMBIE   | CAEDEN B     | O Abse   |
| 992297       | BACA          | SERGIO D     | O Abse   |
| 002450       | DUMINICHAUSEN |              | O Abos   |

- Attendance-only courses are included in the class list.
- Students whose attendance is excluded from reporting are listed, but you cannot record attendance. (This is a rare circumstance.)
- Students who withdrew from the course are no longer listed.

| Student ID              | The student's ID is displayed. Click the student ID to view the student's profile.                                                                                                    |
|-------------------------|----------------------------------------------------------------------------------------------------|
|                         | The Star of Life icon is displayed for any student who has medical circumstances you should be aware of. To view details, click the student ID to view the student's profile ( <b>Medical Alerts</b> section). |
| Last Name<br>First Name | The first and last names of the students in the selected course-period are listed.                                                                                                    |

#### Under **Attendance**:

By default, all students are set to **Present**. You will see these options if your campus chooses to use **Remote Asynch** attendance, **Remote Sync** attendance, or **Both**.

Present - physically present in the classroom Remote Synch - online at the time of class Remote Asynch - will complete the assignment at a later time

| Student ID | 🛊 Last Name 🔺 | First Name 👙 |          | Atte                      | endance Pl | ease Select 🗸  | )               | Grade | Course-Section      |
|------------|---------------|--------------|----------|---------------------------|------------|----------------|-----------------|-------|---------------------|
| 300215     | ARDEN         | MACKENZIE A  | O Absent | <ul> <li>Tardy</li> </ul> | O Present  | O Remote Synch | O Remote Asynch | 10    | 01 BAND 2 (5725-01) |
| 300324     | BAKER         | JOSHUA D     | Absent   | <ul> <li>Tardy</li> </ul> | O Present  | O Remote Synch | O Remote Asynch | 10    | 01 BAND 2 (5725-01) |
| 300216     | BLALOCK       | BRIYANNA E   | ⊖ Absent | ⊖ Tardy                   | O Present  | O Remote Synch | Remote Asynch   | 10    | 01 BAND 2 (5725-01  |
| 224089     | BOGUE         | CARSON A     | ⊖ Absent | ⊖ Tardy                   | Present    | O Remote Synch | O Remote Asynch | 09    | 01 BAND 1 (5715-01  |
| 223015     | BOUTIN        | GAVIN S      | ⊖ Absent | ⊖ Tardy                   | Present    | O Remote Synch | O Remote Asynch | 10    | 01 BAND 2 (5725-01) |
| 223014     | BRANSCOM      | DAVID T      | ⊖ Absent | ⊖ Tardy                   | Present    | O Remote Synch | O Remote Asynch | 10    | 01 BAND 2 (5725-01) |
| 224080     | CARTER        | BRAYDEN T    | O Absent | O Tardy                   | Present    | O Remote Synch | O Remote Asynch | 09    | 01 BAND 1 (5715-01  |

As you mark students **Absent** or **Tardy**, the rows change color.

• Tardy students are shaded yellow.

• Absent students are shaded red.

If a student's absence is pre-posted (e.g., a scheduled band trip or a student who called in sick), the student is shaded gray, and the **Attendance** field displays the reason for the absence. Pre-posted absences are handled by the attendance clerk, so you are not able to mark attendance for the student.

The icon is displayed next to the attendance, if the attendance clerk entered comments associated with a student's attendance for the date and period displayed.

Click the icon to view the comments. The Comments window opens, and the comments are displayed. The date-time and user ID of the person who entered the comments are also displayed.

Click **Close** to close the Comments window.

• The **Absent** and **Tardy** fields are disabled during the ADA period, on the first day of school, and on the first day of enrollment.

• The **Absent** and **Tardy** fields are enabled during the ADA period if the student has a withdrawal reason due to a status change.

The **Tardy** field may not be displayed depending on campus attendance settings.

If the district allows tardies during the ADA period, the tardies may only be valid during a set number of minutes for the period. After this number of minutes has passed, the student should no longer be marked as **Tardy** and should be marked as **Absent**, although the program does not prevent you from marking a student as **Tardy** (except on the first day of semester 1). The number of minutes is determined by the district. If applicable, a message is displayed above the table indicating when tardies are valid.

| Attendance       |             |            |
|------------------|-------------|------------|
| PIN:             | Post        |            |
| Date: 04/21/2020 | Semester: 2 | Period: 02 |

ТΡ

Students who are on a track that does not meet on the selected date are listed; however, the **Absent**, **Tardy**, and **Present** fields are replaced by a message indicating that the date is not a membership day for the student.

Students whose first day (or re-entry day) is not the official first day of school cannot be marked absent during the ADA period on their first day. The **Absent** option is disabled.

| Grade                 | The student's grade level is displayed.                                                                                                    |
|-----------------------|----------------------------------------------------------------------------------------------------|
| <b>Course Section</b> | The course-section is displayed.                                                                                                    |
|                       | The total number of students enrolled in this period is displayed at the bottom of the <b>Student ID</b> column.                                                                                       |
|                       | Click to print the attendance roster for one period or all periods. The Attendance<br>Roster Report Selection page opens allowing you to make selections for printing<br>the Attendance Roster report. |

# Post attendance:

□ After you have recorded attendance for the course, review your input carefully.

Be sure to follow procedures established by the district for recording attendance.

When you are satisfied with your attendance input, you must post the data.

**PIN** Type your four-digit personal identification number (PIN). For your convenience, the **PIN** box and **Post** button are displayed at the top and bottom of the attendance list. You can use either box to post attendance.

**NOTE**: Once attendance is posted the **PIN** box and **Post** button will be disabled.

#### Click **Post**.

If you indicated that all students are present (and no absences were previously entered by the attendance clerk), you are prompted you to confirm that all students are marked present.

| All students are marked present. Please confirm. |         |        |
|--------------------------------------------------|---------|--------|
|                                                  | Confirm | Cancel |

#### □ Click **Confirm** to confirm.

Attendance is posted.

Generate attendance verification report.

#### Reports > Attendance Verification

This report displays attendance for all of your students for a selected course-section and date range. You can view data for up to one semester. You can also generate a summary report that displays only totals for the selected date range.

The following codes are used:

- A Excused absence
- S School-related absences
- T Tardy
- X Truant

An asterisk next to the attendance code indicates that the absence or tardy occurred in a course other than the course the student is currently enrolled in (e.g., if he transferred from one course to another during the school year).

#### NOTES:

• Inservice work days are indicated with an I in the column heading.

- Saturday may be a valid attendance date, even if the course does not meet on Saturday. This may be used for bad weather makeup days.
- If you are printing the report for more than three weeks, you should set the printer orientation setting to landscape or the **Page Scaling** field to *Shrink to Printable Area*. If the *Shrink to Printable Area* setting is not enabled, the landscape orientation will accommodate up to six weeks plus the **Total** column per page. Additional weeks (up to one semester) can be generated by entering the appropriate dates in the **From Date** and **To Date** fields; however, the report will print on multiple sheets of paper with a **Total** column on each page.

# Attendance Verification Report

Student Count: 20

Sem: 2

ADA Reporting Period: 02 From: 04/27/2020

Per: 01

Crs: ENVIRONMENT SYS (4216-31)

Campus: 001 - 001 School

To: 05/01/2020

|                                    |            |       |         | 1st     | Week    | 1       |   | Tot | tal |
|------------------------------------|------------|-------|---------|---------|---------|---------|---|-----|-----|
| Student Name                       | Student ID | Grade | 27<br>M | 28<br>T | 29<br>W | 30<br>T |   | A 5 | s   |
| BALDERRAMA, DANNA P.               | 994254     | 11    |         |         |         |         | 0 | 0   | (   |
| BURFORD-ZAWAHREH, BURFORD-ZAWAHREH | 993037     | 11    |         |         |         |         | 0 | 0   | 1   |
| CADDELL, RILEY D.                  | 981173     | 12    |         |         |         |         | 0 | 0   |     |
| CASTILLO JR, ALAN H.               | 993929     | 10    |         |         |         |         | 0 | 0   |     |
| CORTEZ, ZAYLEE B.                  | 994450     | 12    |         |         |         |         | 0 | 0   |     |
| DELEON, HUNTER J.                  | 981029     | 11    |         |         |         |         | 0 | 0   |     |
| DUBOSE, RUBY A.                    | 993384     | 11    |         |         |         |         | 0 | 0   |     |
| YE, CANDACE R.                     | 993033     | 11    |         |         |         |         | 0 | 0   |     |
| DWARDS, MALVIN E.                  | 992457     | 12    |         |         |         |         | 0 | 0   |     |
| ENGLISH, ANGEL S.                  | 991798     | 12    |         |         |         |         | 0 | 0   |     |
| GAMEZ, GUADALUPE T.                | 993281     | 11    |         |         |         |         | 0 | 0   |     |
| MACIAS, EMILIANO X.                | 980063     | 11    |         |         |         |         | 0 | 0   |     |
| MATA, MATA                         | 982160     | 12    |         |         |         |         | 0 | 0   |     |
| PEREZ, GABRIEL A.                  | 992158     | 11    |         |         |         |         | 0 | 0   |     |
| RADFORD, MEGHAN A.                 | 992528     | 11    |         |         |         |         | 0 | 0   |     |
| RANGEL, QUINTIN M.                 | 992704     | 12    |         |         |         |         | 0 | 0   |     |
| ODRIGUEZ, COLT G.                  | 981030     | 11    |         |         |         |         | 0 | 0   |     |
| ULLIVAN, MICHAEL G.                | 993478     | 12    |         |         |         |         | 0 | 0   |     |
| AQUERA, JACOB D.                   | 993746     | 11    |         |         |         |         | 0 | 0   |     |
| VAZQUEZ, CHRISTIAN R.              | 992709     | 12    |         |         |         |         | 0 | 0   |     |

ТΡ

Attendance Code Legend \*: Outside current course enrollment

# Attendance Verification Report

|        | Per: 01                                                                                                    |                                                                                                    | Crs: ENVIRONMENT SYS (4216-31)                                                                                                    |                                                                                                    |
|--------|----------------------------------------------------------------------------------------------------|----------------------------------------------------------------------------------------------------|----------------------------------------------------------------------------------------------------|----------------------------------------------------------------------------------------------------|
|        | ADA R                                                                                                    | eporting Period: 02                                                                                                    | Campus: 001 - 001 School                                                                                                    |                                                                                                    |
|        | To: 05/                                                                                                    | 01/2020                                                                                                    |                                                                                                    |                                                                                                    |
|        |                                                                                                    |                                                                                                    |                                                                                                    |                                                                                                    |
|        |                                                                                                    |                                                                                                    |                                                                                                    |                                                                                                    |
|        |                                                                                                    |                                                                                                    |                                                                                                    |                                                                                                    |
|        |                                                                                                    |                                                                                                    |                                                                                                    |                                                                                                    |
|        |                                                                                                    |                                                                                                    |                                                                                                    |                                                                                                    |
|        |                                                                                                    |                                                                                                    |                                                                                                    |                                                                                                    |
|        |                                                                                                    |                                                                                                    |                                                                                                    |                                                                                                    |
|        |                                                                                                    |                                                                                                    |                                                                                                    |                                                                                                    |
|        |                                                                                                    |                                                                                                    |                                                                                                    |                                                                                                    |
|        |                                                                                                    |                                                                                                    |                                                                                                    |                                                                                                    |
|        |                                                                                                    |                                                                                                    |                                                                                                    |                                                                                                    |
|        |                                                                                                    |                                                                                                    |                                                                                                    |                                                                                                    |
|        |                                                                                                    |                                                                                                    |                                                                                                    |                                                                                                    |
| 982160 |                                                                                                    |                                                                                                    |                                                                                                    |                                                                                                    |
| 992158 |                                                                                                    |                                                                                                    |                                                                                                    |                                                                                                    |
| 992528 |                                                                                                    |                                                                                                    |                                                                                                    |                                                                                                    |
| 992704 |                                                                                                    |                                                                                                    |                                                                                                    |                                                                                                    |
| 981030 |                                                                                                    |                                                                                                    |                                                                                                    |                                                                                                    |
| 993478 | 12                                                                                                    | 0 0 0                                                                                                    |                                                                                                    |                                                                                                    |
| 993746 | 11                                                                                                    | 0 0 0                                                                                                    |                                                                                                    |                                                                                                    |
|        | 12                                                                                                    | 0 0 0                                                                                                    |                                                                                                    |                                                                                                    |
|        | 994254           993027           981173           993929           994450           981029           993384           993033           992457           991798           993281           980063           982160           992158           992704           981030           992704           981030 | Tr: 05/<br>Student ID Create<br>994254 11<br>994254 11<br>993929 10<br>933929 10<br>993450 12<br>993450 12<br>993384 11<br>993384 11<br>993384 11<br>993281 11<br>993281 11<br>982160 12<br>98063 11<br>982160 12<br>982528 11<br>92528 11<br>92558 11<br>92558 11<br>92558 11<br>92568 11<br>92568 11<br>92568 11<br>9256 | ADA Reporting Period: 02         Totals         Student ID Grade A S T         994254       11       0       0         994254       11       0       0         994254       11       0       0         994254       11       0       0         994254       11       0       0         99107       12       0       0         993037       11       0       0         993929       10       0       0         993030       12       0       0         993033       11       0       0         993033       11       0       0         993033       11       0       0         993281       11       0       0         993281       11       0       0         992158       11       0       0         992158       11       0       0         992704       12       0       0         992704       12       0       0         99303       11       0       0         992758       12       0 | ADA Reporting Period: 02       Campus: 01 - 001 School         To: 05/01/2020         To: 05/01/2020         O: 0         O: 0         O: 0         O: 0         O: 0         O: 0         O: 0         O: 0         O: 0         O: 0         O: 0         O: 0         O: 0         O: 0         O: 0         O: 0         O: 0         O: 0         O: 0 |

# □ Specify report options:

| Semester              | The current semester is displayed. You can select a different semester. |
|-----------------------|-------------------------------------------------------------------------|
| <b>Course-Section</b> | Select the course-section and period for which to print the report.     |

TEACHER'S SIGNATURE

| From Date<br>To Date          | Enter the beginning and ending dates. Both dates must fall within the selected semester.                                               |
|-------------------------------|----------------------------------------------------------------------------------------------------|
| Include Withdrawn<br>Students | Withdrawn students are not automatically included. Select the field to include withdrawn students in the report.                       |
| Summary Only                  | Select to display only totals for the selected date range. If not selected, the report lists all absences for the selected date range. |

#### □ Click **Generate**.

- The report opens in a new window, and you can print the report from that window.
- The report selection page remains open on your desktop.

Generate attendance rosters.

#### Attendance > Attendance Rosters

This page allows you to print attendance rosters for one course or all of your courses at one time. A signature line is provided at the bottom of each period-course.

| Date     | Type a date in the MMDDYYYY format, or click 🛗 to select a date from the calendar.                                               |
|----------|----------------------------------------------------------------------------------------------------|
| Semester | The current semester is displayed by default. You can select another semester.                                                   |
| Period   | Select the period-course for which you want to print the roster. Or, select <i>ALL CLASSES</i> to print rosters for all periods. |
|          | Indicate if you want to sort the rosters by student ID, last name, first name, or course-section.                                |

#### Click **Generate**.

- The report opens in a new window, and you can print the report from that window.
- The report selection page remains open on your desktop.

Generate seating chart report.

#### Reports > Seating Charts

This report prints a teacher's seating charts for all periods or one period. For each period, the seating chart is displayed followed by a list of students who are not assigned to seats. The seating chart lists the student name, gender, and ID.

If printed for all periods, each period prints on a separate page.

**NOTE:** If that field has been changed, and the seating charts have not been re-saved on Settings > Manage Charts since the setting was changed, a warning message is displayed when the report is generated indicating that the reports will not be accurate until the Manage Seating Charts page has been re-saved. You must review the seating chart for each period on the Manage Seating Charts page, make any necessary changes, and then re-save each chart.

| Semester | The current semester i                                                                                                    | s displayed. You can select a different semester.                                                                                                    |  |  |  |  |  |
|----------|----------------------------------------------------------------------------------------------------|----------------------------------------------------------------------------------------------------|--|--|--|--|--|
| Period   | Select the period-course(s) to print the seating chart for, or select <i>ALL CLASSES</i> to print seating charts for all periods. |                                                                                                    |  |  |  |  |  |
|          | If <b>Combine Courses in Attendance</b> is selected on your Settings > Update Prof<br>page, the courses are combined by period.   |                                                                                                    |  |  |  |  |  |
|          |                                                                                                    |                                                                                                    |  |  |  |  |  |
| width    | Select the width settine                                                                                                    | g for the report.                                                                                                    |  |  |  |  |  |
|          | Fixed Seat Width                                                                                                    | Select to print a report in which all seats are the same width.                                                                                                    |  |  |  |  |  |
|          |                                                                                                    | This setting works for small and average-size classes. For<br>larger classes, some seats may not print on the page.                                                                                                    |  |  |  |  |  |
|          | Auto-Adjusted Seat<br>Width                                                                                                    | Select to print a report in which each column is adjusted to<br>the student name. Each column is only wide enough to<br>accommodate the longest name in the column; therefore,<br>some columns are wider than others. This setting is a better<br>option for larger classes. |  |  |  |  |  |
|          | For either width setting, you can adjust the orientation when you print. Select                                                   |                                                                                                    |  |  |  |  |  |
|          | Landscape to increase                                                                                                    | e the number of students that fit on the page.                                                                                                    |  |  |  |  |  |
| Show     |                                                                                                    | nt photos in the seating chart. Photos are only available if                                                                                                    |  |  |  |  |  |
| Pictures | they have been added                                                                                                    | by the district.                                                                                                    |  |  |  |  |  |

Click **Generate**.

- The report opens in a new window, and you can print the report from that window.
- The report selection page remains open on your desktop.

Generate class roster report.

Reports > Class Roster

This report provides a blank class roster by semester and course, including a list of students enrolled in the course and up to 50 blank columns. You can choose the sort order and whether to include the student's birth date and contact information. The report can be exported in CSV

#### format.

If you print the report for a course group, the **Course Section** column is included allowing you to identify the course-section in which the student is enrolled.

| Class Ros                        | Class Roster Report                                                                                                    |            |  |  |  |  |
|----------------------------------|----------------------------------------------------------------------------------------------------|------------|--|--|--|--|
| Course: 01<br>Viewing: Se        | Course: 01 ALGEBRA I (2150-01)                                                                                                    |            |  |  |  |  |
| Student ID                       | Student Name                                                                                                    | Birthday   |  |  |  |  |
| 504916                           | YEOMAN, MCKENZIE A                                                                                                    | 06/12/2006 |  |  |  |  |
| # Students: 16                   |                                                                                                    |            |  |  |  |  |
| ** Exclude stu<br>** Exclude stu | <ul> <li>* Exclude student from attendance.</li> <li>** Exclude student from grading.</li> <li>** Exclude student from both attendance and grading.</li> <li>** Medical Alert Exist.</li> </ul> |            |  |  |  |  |

## □ Specify report options:

| -               |                                                                                                    |                                                                                                    |  |  |  |
|-----------------|----------------------------------------------------------------------------------------------------|----------------------------------------------------------------------------------------------------|--|--|--|
| Semester        | The current semester i                                                                                                    | s displayed. You can select a different semester.                                                                                                    |  |  |  |
| Course-Section  | Select the course-section and period for which to print the report. The drop<br>down lists the two-digit period and course name. The course number and<br>section number are in parentheses.<br>If course groups have been created on the Course Grouping page, the groups<br>are listed as well as the individual courses. |                                                                                                    |  |  |  |
| Columns         | Type the number of bla                                                                                                    | ank columns to display on the report, up to 50.                                                                                                    |  |  |  |
| Display Options | Birthday Select to include the student's birth date. The Bin column will be included in the report.                                                                                                    |                                                                                                    |  |  |  |
|                 | <b>Student Email</b> Select to include the student's email address.                                                                                                    |                                                                                                    |  |  |  |
|                 | Contact<br>Information                                                                                                    | Select to include the student's contact information. The <b>Contact Information</b> columns will be included in the report, and all of the student's contacts are listed.<br>The contact's name, relationship, cell phone, home phone, business phone, other phone, mailing address, and e-mail address are listed. |  |  |  |
|                 | Guardian Last<br>Viewed IPR/Report<br>Card Date                                                                                                    | Select to include the date on which a parent/guardian<br>last viewed the student's interim progress report (IPR)<br>or report card online.                                                                                                    |  |  |  |

| <br>Indicate the order in which to sort the report data. You can sort by student<br>name (last name), Student ID, course-section (for course groups), birth date (if<br>included), or custom student order. |
|----------------------------------------------------------------------------------------------------|
| Custom student order is the order specified for the course-section on Settings > Arrange Student Order.                                                                                                    |

#### Click Generate.

- The report opens in a new window, and you can print the report from that window.
- The report selection page remains open on your desktop.

#### Grading tasks:

#### Create assignments.

#### Settings > Manage Assignments

This page allows you to add assignments for your active courses, including extra credit assignments. You can also copy the assignments to other courses.

Categories must be established for the course on Settings > Manage Categories before you can add assignments.

Different fields are displayed according to the type of course selected (category-based (i.e., regular) courses and standards-based courses).

You cannot make changes to assignments once the cycle is closed.

|        | er:2 Cycle:1 Course Section:0 | 1 1 ENGLISH (1990-01)   |                  |         |                  |          |        |        |           |       |
|--------|-------------------------------|-------------------------|------------------|---------|------------------|----------|--------|--------|-----------|-------|
| Add n  | ew assignment                 |                         |                  |         |                  |          |        |        |           |       |
| IN:    | Save                          |                         |                  |         |                  |          |        |        |           |       |
|        |                               |                         |                  |         |                  |          | Total  | Extra  | Do<br>Not |       |
| )elete | Assignment Name               | Category CPC ASSESSMENT | Date Assigned    | <b></b> | Date Due         | 8        | Points | Credit | Drop      | Notes |
|        | Test 2                        | CPC ASSESSMENT          |                  |         |                  |          | 100    |        | 0         | 1     |
|        |                               |                         |                  | <b></b> | Date:            | <b>m</b> |        |        |           | 1     |
|        | Test 3                        | CPC ASSESSMENT          |                  | <b></b> | Date:            | <b>m</b> | 100    |        | 0         | 1     |
|        | Read 1                        | CPC DAILY Y             | Date:            | Ê       | Date:            | 8        | 100    |        |           |       |
|        | Read 2                        | CPC DAILY ~             | Date:            |         | Date:            | 1        | 100    |        | 0         | đ     |
|        | Read 3                        | CPC DAILY ~             | Date:            |         | Date:            | <b>m</b> | 100    |        |           | ſ     |
|        | test                          | CPC ASSESSMENT          | Date:            |         | Date:            | <b>m</b> | 100    |        |           | ſ     |
|        | test 4                        | CPC ASSESSMENT          | Date:            | 1       | Date:            | 8        | 100    |        | 0         | đ     |
|        | test 5                        | CPC ASSESSMENT          | Date:            | <b></b> | Date:            | <b>#</b> | 100    | ) 0    |           | đ     |
|        | Testing                       | CPC DAILY               | Date: 03/29/2021 | -       | Date: 03/29/2021 |          | 100    |        | 0         | đ     |
|        |                               |                         |                  |         |                  |          |        |        |           |       |

□ Specify the course-section:

| Semester       | The current semester is displayed by default. You can select another semester.                                                                                                    |
|----------------|----------------------------------------------------------------------------------------------------|
| Cycle          | The current cycle is displayed by default. You can select another cycle.                                                                                                    |
| Course-Section | Select the course-section you want to add assignments for. The drop down lists<br>the two-digit period and course name. The course number and section number<br>are in parentheses.<br><b>NOTE:</b> For courses that are part of a course group, any changes to an<br>assignment will apply to all courses in the group. An assignment can only be<br>modified or deleted if no grades exist for the assignment for any course in the<br>group. |

## Click **Retrieve**.

Assignments that have previously been entered for the semester-cycle-course-section are listed. Otherwise, the message "No Assignment Exists" is displayed.

#### □ Click **Add new assignment** to add a new assignment.

A blank row is added to the grid.

| Assignment<br>Name | Type a name for the assignment (e.g., Pop Quiz 1), up to 50 characters, that is unique no matter what the category is per semester/cycle. Assignment names can be changed at any time, as needed.<br><b>TIP:</b> It is helpful to keep the assignment name as brief as possible; however, the name should be descriptive enough to distinguish it from other assignments. Longer assignment names require more space on the Assignment Grades page, which may result in a more cumbersome page. |                                                                                                    |  |  |  |  |  |
|--------------------|----------------------------------------------------------------------------------------------------|----------------------------------------------------------------------------------------------------|--|--|--|--|--|
|                    | See notes on Special Characters                                                                                                    | and Copy/Paste From Other Documents.                                                                                                    |  |  |  |  |  |
|                    | NOTE: Assignment Names canno                                                                                                    | ot contain a pipe character (   ).                                                                                                    |  |  |  |  |  |
| Category           |                                                                                                    | nent. These categories are established on Settings > Manage Categories.                                                                                                    |  |  |  |  |  |
|                    | If a color has been assigned to thas signed color for the category.                                                                                                    | ne category on the Manage Categories page, the drop-down list displays the                                                                                                    |  |  |  |  |  |
|                    | This field is not displayed for star                                                                                                    | ndards-based courses; the <b>Edit Standards</b> column is displayed instead.                                                                                                    |  |  |  |  |  |
| Edit               |                                                                                                    | e number of standards currently associated for the assignment is displayed.                                                                                                    |  |  |  |  |  |
| Standards/Skills   | This field is only displayed fo<br># Standards 	Click the link.                                                                                                    | r standards-based courses.<br>ards for Assignment: Assignment Name window opens.                                                                                                    |  |  |  |  |  |
|                    |                                                                                                    |                                                                                                    |  |  |  |  |  |
|                    | An assignment ca                                                                                                    | nnot be saved unless it has at least one standard associated with it.                                                                                                    |  |  |  |  |  |
|                    | Available                                                                                                    | All available standard-sets and associated standards are listed.                                                                                                    |  |  |  |  |  |
|                    | Standards                                                                                                    | Select the standards you want to associate with the assignment.                                                                                                    |  |  |  |  |  |
|                    |                                                                                                    | To select multiple consecutive standards, click the first standard, then press and hold SHIFT while clicking the last standard in the range.                                                                                                    |  |  |  |  |  |
|                    |                                                                                                    | To select multiple nonconsecutive standards, click a standard, then press<br>and hold CTRL while clicking the other standards.                                                                                                    |  |  |  |  |  |
|                    | Click Add» to associate the selected standard(s) with the assignment.                                                                                                    |                                                                                                    |  |  |  |  |  |
|                    |                                                                                                    | ards The selected standards are listed under the appropriate standard set name.                                                                                                    |  |  |  |  |  |
|                    | <ul> <li>To remove a standard from an assignment, select the standard under Selected Standards, and then click <b>«Del</b>.</li> <li>The standard is moved back to the Available Standards list.</li> <li>NOTE: You cannot delete a standard if there are any assignment grades for the standard.</li> </ul>                                                                                                    |                                                                                                    |  |  |  |  |  |
|                    | ☐ Click <b>OK</b> to close the window.                                                                                                    |                                                                                                    |  |  |  |  |  |
|                    |                                                                                                    | ated to reflect the number of standards associated with the assignment.                                                                                                    |  |  |  |  |  |
| Date Assigned      | Type the assignment date in the MMDDYYYY format, or click to select a date from the calendar.<br><b>NOTE:</b> This field is critical for running the Graded Assignment Count admin report. If this field is blank for an assignment, and a date range is selected when running the report, the assignment is not included in the report.                                                                                                    |                                                                                                    |  |  |  |  |  |
| Date Due           | NOTE: You can also set a default                                                                                                    | MMDDYYYY format, or click to select a date from the calendar.<br>t value for this field using the in the <b>Default Assignment Due Date</b> field on<br>options are no default date, the current date, or up to five days in the future. Yo<br>needed.                                                                                                    |  |  |  |  |  |
| Total Points       | Type the total number of possible points for the assignment. Do not type zero unless it is an extra credit assignment. The field is set to 100 by default.                                                                                                    |                                                                                                    |  |  |  |  |  |
|                    | This field is not displayed for standards-based courses.<br><b>NOTE:</b> If you have assigned a rubric chart to this assignment, this field displays the total possible points for the rubric chart and cannot be updated.<br>If you are using percentage-based weighting, and if the field is not set to 100, the warning icon !! is displayed next to the field. When you click !!, a warning message opens indicating that you should review the Help for                                    |                                                                                                    |  |  |  |  |  |
|                    | Calculating Averages (Calculate A<br>This warning is also displayed wh                                                                                                    | Averages guide) to understand how the grades are calculated in this situation.<br>Then you click <b>Save</b> if the points are not set to 100.                                                                                                    |  |  |  |  |  |
|                    | WARNING: If all assignments in<br>dropping a specified number of a<br>Manage Categories) may result in                                                                                                    | age again if you do not want to receive this reminder every time you click Save<br>a category do not have the same total points value, then the calculations for<br>assignments for the category (as indicated in the <b># Drop</b> field on Settings ><br>n an average that is different than expected. If the total points value varies, the<br>points may not necessarily be the lowest grade. |  |  |  |  |  |

| Extra Credit | Select if the assignment is for extra credit.<br><b>NOTE:</b> If the assignment is for extra credit, the <b>Total Points</b> is set to zero and cannot be changed.                                               |
|--------------|----------------------------------------------------------------------------------------------------|
|              | Extra credit assignments add points to the average for the category selected. If a student has no grade or a zero for the extra credit assignment, it does not count against him when his average is calculated. |
|              | See the Extra Credit section of the Calculate Averages guide for an explanation of calculating averages with extra credit for each weighting type.                                                               |
|              | This field is not available for standards-based courses or assignments that have a rubric chart assigned.                                                                                                    |
| Do Not Drop  | Select if you do not want to drop that particular assignment. This field relates to the <b># Drop</b> field on Settings > Manage Categories.                                                                     |
|              | If <b>Do Not Drop</b> is selected, the assignment grade is not dropped, even if it is the student's lowest grade, and you have specified to drop one or more of the lowest grades in a particular category.      |
|              | This field does not apply to standards-based courses.                                                                                                    |

| Rubric |                             |                                                                               | xisting rubric ch<br>pric charts are ci     |                                                    |                                                                         |                                                                               | grade the ass                                                                                           | signment using a                                                                                                    |
|--------|-----------------------------|-------------------------------------------------------------------------------|---------------------------------------------|----------------------------------------------------|-------------------------------------------------------------------------|-------------------------------------------------------------------------------|----------------------------------------------------------------------------------------------------|----------------------------------------------------------------------------------------------------|
|        | • If a rubri                | c chart is                                                                    | not currently as                            | sociated with                                      | the assignme                                                            | nt, the 📕 icon                                                                | (three black so                                                                                         | quares) is displayed.                                                                                                    |
|        | • If a rubri                | c chart is                                                                    | currently associ                            | ated with the                                      | assignment, t                                                           | he <mark> </mark> icon (fou                                                   | r multicolored                                                                                          | squares) is displayed.                                                                                                    |
|        |                             |                                                                               | associate a rubri<br>dow opens.             | c chart with t                                     | he assignment                                                           | or to change t                                                                | he associated                                                                                           | rubric chart.                                                                                                    |
|        |                             | e Rubric<br>Rubric Name<br>No Rubric<br>Essay<br>Final Essay<br>ssign Selecto |                                             |                                                    |                                                                         |                                                                               |                                                                                                    |                                                                                                    |
|        | Under <b>Ava</b><br>listed. | ilable Ru                                                                     | <b>ıbrics</b> , any rubr                    | ic charts you                                      | have created t                                                          | hat have at lea                                                               | ast one skill an                                                                                        | nd one score are                                                                                                    |
|        | Available<br>Rubrics        | Click                                                                         | for the rubric ch                           | nart you want                                      | to use. If the r                                                        | ubric is selecte                                                              | ed, the box beo                                                                                         | comes yellow 🦲.                                                                                                    |
|        |                             | Availa                                                                        | ble Rubrics:                                | Previewin                                          | g: Essay                                                                |                                                                               |                                                                                                    |                                                                                                    |
|        |                             | Options                                                                       | s Rubric Name                               |                                                    | Scores                                                                  |                                                                               |                                                                                                    |                                                                                                    |
|        |                             |                                                                               | No Rubric                                   |                                                    | Below Average                                                           | Average                                                                       | Above Average                                                                                           | Exceeds                                                                                                    |
|        |                             |                                                                               | Essay                                       |                                                    | Low High<br>Points Points                                               | Low High<br>Points Points                                                     | Low High<br>Points Points                                                                               | Expectations<br>Low High                                                                                                    |
|        |                             |                                                                               | Final Essay                                 | Skills                                             | 1 6                                                                     | 7 12                                                                          | 13 18                                                                                                   | Points Points<br>19 20                                                                                                    |
|        |                             |                                                                               |                                             | Organization                                       | The essay lacks a<br>clear<br>introduction,<br>body, and<br>conclusion. | The introduction<br>states the main<br>topic. A<br>conclusion is<br>included. | The introduction<br>states the main<br>topic. The body<br>is developed. A<br>conclusion is<br>included. | The introduction<br>is inviting and<br>states the main<br>topic.<br>Information is<br>relevant and<br>presented<br>logically. The<br>conclusion is<br>strong. |
|        |                             |                                                                               |                                             | Focus and<br>Detail                                |                                                                         |                                                                               |                                                                                                    |                                                                                                    |
|        |                             |                                                                               |                                             | Sentence<br>Structure,<br>Grammar,<br>and Spelling |                                                                         |                                                                               |                                                                                                    |                                                                                                    |
|        |                             |                                                                               |                                             | Word Choice                                        |                                                                         |                                                                               |                                                                                                    |                                                                                                    |
|        |                             |                                                                               |                                             | Citation                                           |                                                                         |                                                                               | Total Po                                                                                                | ints Possible 100                                                                                                    |
|        |                             | <u> </u>                                                                      |                                             |                                                    |                                                                         |                                                                               |                                                                                                    |                                                                                                    |
|        |                             | I                                                                             |                                             |                                                    |                                                                         |                                                                               | Assign Selected I                                                                                       | Rubric Cancel                                                                                                    |
|        |                             | You can<br>chart.                                                             | only change the                             | e rubric chart                                     | assigned to ar                                                          | n assignment if                                                               | no grades exi                                                                                           | st for the rubric                                                                                                    |
|        | The windo                   | w closes.                                                                     | ected Rubric.                               |                                                    |                                                                         |                                                                               |                                                                                                    |                                                                                                    |
|        |                             |                                                                               | <b>fotal Points</b> fie<br>um possible poir |                                                    |                                                                         |                                                                               | ne maximum p                                                                                            | oossible points for the                                                                                                    |

ТΡ

\_\_\_\_\_

| Notes | $\Box$ Click $\Box$ to odd as undate entional notes for the assignment                                                                                                    |  |  |  |  |  |  |
|-------|----------------------------------------------------------------------------------------------------|--|--|--|--|--|--|
| Notes | Click to add or update optional notes for the assignment.                                                                                                    |  |  |  |  |  |  |
|       | Notes                                                                                                    |  |  |  |  |  |  |
|       |                                                                                                    |  |  |  |  |  |  |
|       | Note:                                                                                                    |  |  |  |  |  |  |
|       |                                                                                                    |  |  |  |  |  |  |
|       |                                                                                                    |  |  |  |  |  |  |
|       |                                                                                                    |  |  |  |  |  |  |
|       | Important: Parents will be able to view this                                                                                                    |  |  |  |  |  |  |
|       | note, .                                                                                                    |  |  |  |  |  |  |
|       |                                                                                                    |  |  |  |  |  |  |
|       | OK Clear                                                                                                    |  |  |  |  |  |  |
|       |                                                                                                    |  |  |  |  |  |  |
|       |                                                                                                    |  |  |  |  |  |  |
|       | If entered, these notes are viewable in ParentPortal.                                                                                                    |  |  |  |  |  |  |
|       | The notes above on special characters for the <b>Assignment Name</b> field also apply to this field.                                                                       |  |  |  |  |  |  |
|       | The notes above on special characters for the <b>Assignment name</b> new also apply to this new.                                                                           |  |  |  |  |  |  |
|       |                                                                                                    |  |  |  |  |  |  |
|       | $\Box$ Add or update the note in the Note window and click <b>OK</b> .                                                                                                    |  |  |  |  |  |  |
|       | The Note window closes, and the note icon is yellow $oldsymbol{\mathbb{N}}$ to indicate that a note was entered.                                                           |  |  |  |  |  |  |
|       |                                                                                                    |  |  |  |  |  |  |
|       | $\Box$ Or to clear an existing note for the assignment click <b>Clear</b>                                                                                                  |  |  |  |  |  |  |
|       | $\Box$ Or, to clear an existing note for the assignment, click <b>Clear</b> .<br>The Note window closes, and the note icon is gray $\Box$ to indicate that no notes exist. |  |  |  |  |  |  |
|       |                                                                                                    |  |  |  |  |  |  |
| ×     | Click to delete an assignment.<br><b>NOTE:</b> You cannot delete an assignment if grades have been posted for the assignment.                                              |  |  |  |  |  |  |
|       | North, rou cannot delete an assignment in grades have been posted for the assignment.                                                                                      |  |  |  |  |  |  |
|       | If you delete grades on the Assignment Grades page in order to delete an assignment, you must be sure to delete                                                            |  |  |  |  |  |  |
|       | the grade for any withdrawn students too.                                                                                                    |  |  |  |  |  |  |

ТΡ

# Save assignments:

| PIN | Type your four-digit personal identification number (PIN). |
|-----|------------------------------------------------------------|
|     | 1                                                          |

Click Save.

# Copy assignments to another course-section:

Once you have saved assignments for a course, you can copy the assignments to another course-section.

□ Use the **Semester**, **Cycle**, and **Course-Section** fields to select the course-section *from* which to copy assignments.

|               | Cn.2 Review                             | Daily work/Homework  |   | Date: |
|---------------|-----------------------------------------|----------------------|---|-------|
|               | Ecological Footprint                    | Quiz/labs            | • | Date: |
|               | Ch.2 Test                               | Major Tests/Projects | • | Date: |
| Add n<br>PIN: | new assignment                          | Save                 |   |       |
| Copy As       | signments to Another Course-Section-Cyc |                      |   |       |

## □ Click Copy Assignments to Another Course-Section-Cycle.

The Copy Assignments page opens.

Once you establish the assignments for a course on Settings > Manage Assignments, you can copy the assignments to other course-sections.

- If you are copying assignments for the current semester-cycle, the entire assignment record is copied, including the assignment date and due date.
- If you are copying assignments to a future semester-cycle, the assignment record is copied without the assignment date and due date.

This page is only accessible from the Manage Assignments page.

| Copy Assignments                                                                 |                                      |        |   |       |   |
|----------------------------------------------------------------------------------|--------------------------------------|--------|---|-------|---|
| From Course <b>02 SCIENCE ENRICHM (4218-32) [Ready]</b><br>Semester 1<br>Cycle 1 |                                      |        |   |       |   |
| Assignments to Copy                                                              | Copy To Course-Section<br>Semester 2 |        |   |       |   |
| Lab Safety Poster                                                                |                                      |        | C | vcles |   |
| MSDS Assignment                                                                  | Course                               | Period | 1 | 2     | 3 |
| MSDS Poster                                                                      | 01 ENVIRONMENT SYS (4216-31)         | 01     |   |       |   |
| Cell Vocabulary                                                                  | 02 ENVIRONMENT SYS (4216-32)         | 02     |   | •     | • |
| Macromolecule Vocabulary                                                         | 02 SCIENCE ENRICHM (4218-32) [Ready] | 02     |   |       |   |
| Macromolecule foldable                                                           | 03 ENVIRONMENT SYS (4216-33)         | 03     |   | •     |   |
| Vocabulary Quiz                                                                  | 04 ENVIRONMENT SYS (4216-34)         | 04     |   |       |   |
| Food Poster                                                                      | 05 ENVIRONMENT SYS (4216-35)         | 05     |   |       |   |
| Enzyme Worksheet                                                                 | 08 INT PHY & CHEM (4202-38)          | 08     |   |       |   |
| Enzyme Drawing                                                                   |                                      |        |   |       |   |
| Enzyme Test                                                                      |                                      |        |   |       |   |
| PIN: Copy                                                                        |                                      |        |   |       |   |

| From Course                | The course-section, semester, and cycle selected on previous page are displayed. This is the course-section you are copying categories <i>from</i> . |
|----------------------------|----------------------------------------------------------------------------------------------------|
| Assignments to Copy        | All assignments for the selected course-section are listed. Select specific assignments, or select <b>All Assignments</b> to select all.             |
| Copy To Course-<br>Section | All course-sections for all cycles are listed. Closed cycles are disabled.                                                                           |
|                            | Select specific course-sections to copy assignments to, or select the cycle check box to select all course-sections for the cycle.                   |

**PIN** Type your four-digit personal identification number (PIN).

## Click Copy.

The list of assignments and the courses to which the assignments were copied is displayed.

□ Click **Return to Assignments** to return to the Manage Assignments page.

Enter assignment grades.

#### Grades > Assignment Grades

This page allows you to view and enter assignment grades for students by semester, cycle, and course-section. You can enter comments and indicators for each assignment grade (e.g., excluded, late, or re-do), and you can print grades by assignment. You can also accept transfer students into a course and enter a walk-in average for those students.

**NOTE:** Students are not listed on this page prior to the first day of school.

| egory: All Ca | ategories V Assignment: All Ass      | ignments 🗸    | Student: All St                                       | udents                                       | •                                             |                                               |                                               |       |
|---------------|--------------------------------------|---------------|-------------------------------------------------------|----------------------------------------------|-----------------------------------------------|-----------------------------------------------|-----------------------------------------------|-------|
| signment      | Grades Semester:                     | 2 Cycle:1     | Course-Se                                             | ction: 01 PRIN                               | ARCH (8890-                                   | 01) [Ready]                                   |                                               | AHide |
|               | Save Calculate Averages              | Show Withdr   | awn                                                   |                                              |                                               |                                               |                                               |       |
| Student ID    | Student Name                         | Cycle Average | HS DAILY<br>test again<br>Due:03/29/2021 ♥<br>Max:100 | HS DAILY<br>Part-coop1<br>Due:None<br>Max:50 | HS MAJOR<br>Part-coop2<br>Due:None<br>Max:100 | HS DAILY<br>Part-coop3<br>Due:None<br>Max:100 | HS MAJOR<br>Part-coop4<br>Due:None<br>Max:100 |       |
| 504028        | 🔟 🖆 AGUILAR, DEVIN L                 | 92            | 01                                                    | 01                                           | 01                                            | 01                                            | 0                                             |       |
| 504288        | T 🖞 BOSQUEZ, BRITTANY N              | 83            |                                                       | 90 🖞                                         | 85                                            | 90 🖞                                          | 88 🖞                                          |       |
| 504139        | T 🗂 SCHUSTER, ETHAN J                | 76            |                                                       | 90 📶 🖪                                       | 88 🖞                                          | 90 🚮 📘                                        | 90 🖞                                          |       |
| 504138        | T 🖞 SKOW, LILLIAN J                  | 90            | 01                                                    | 90 📶 🖪                                       | 90 🖞                                          | 90 📶 📘                                        | 88 []                                         |       |
|               | Overall Averages:                    | 85            | 0                                                     | 90                                           | 88                                            | 90                                            | 89                                            |       |
|               |                                      |               | Exclude All                                           | Exclude All                                  | Exclude All                                   | Exclude All                                   | Exclude All                                   |       |
|               |                                      |               | Fill                                                  | Fill                                         | Fill                                          | Fill                                          | Fill                                          |       |
|               |                                      |               |                                                       | Assig                                        | nments per Page                               | : 5 v << Prev                                 | vious 1-5 Next>>                              |       |
| Assignments b | oy Date Due in:( • Ascending O Desce | nding) order. |                                                       |                                              |                                               |                                               |                                               |       |

□ Select the course-section you want to enter assignment grades for:

| Semester       | The current semester is displayed by default. You can select another semester.                                                                                                    |
|----------------|----------------------------------------------------------------------------------------------------|
| Cycle          | The current cycle is displayed by default. You can select another cycle.                                                                                                    |
| Course-Section | Select the course-section you want to enter assignment grades for. The drop<br>down lists the two-digit period and course name. The course number and<br>section number are in parentheses.<br><b>NOTES:</b><br>If the course is marked as ready to post on Grades > Cycle Grades, the message<br>"[READY]" is displayed next to the course.<br>If course groups have been created on Settings > Manage Course Groups ><br>Course Grouping, the groups are listed, as well as the individual courses. Any<br>group that does not have courses associated with it is not listed. |

#### Click **Retrieve**.

The students and assignments are displayed according to your selections in the previous steps. Students are sorted by last name, unless you have specified a custom sort order on Settings > Arrange Student Order.

□ You can further filter the students and assignments displayed:

| Category   | Select the category to enter assignment grades for, or select All Categories. These categories are set up on Settings > Manage Categories. |
|------------|----------------------------------------------------------------------------------------------------|
|            | If a color has been assigned to the category on the Manage Categories page, the assigned color is displayed.                               |
| Assignment | Select the assignment you want to enter grades for, or select All Assignments.                                                             |
| Student    | Select the student you want to filter by, or select All Students.                                                                          |

The grid lists all students currently enrolled in the course-section and the assignments according to your selections.

#### The columns can be re-sorted.

The columns can be sorted according to your preferences.

- An up arrow indicates the column and order by which the table is currently sorted.
- If a column can be sorted, a sort box 🕏 is displayed in the column heading.
- To resort the list by another column heading, click in the column heading. The column is sorted in ascending order, as indicated by an in the column heading.
- To sort the column in descending order, click 🛋 again. The sort arrow changes direction 💌

If you sort by the last name column, the table sorts by last name, then first name. If you sort by the first name column, the table sorts by first name, then last name.

**NOTE:** Sorting the columns overrides the custom sort order established on the Arrange Student Order page. However, if you leave this page and return, the students are displayed in your custom sort order. (This does not apply on the Post/View Attendance page.)

The student's ID is displayed. Click the student ID to view the student's profile.

The Star of Life icon is displayed for any student who has medical circumstances you should be aware of. To view details, click the student ID to view the student's profile (Medical Alerts section

| Student (                                                                                                    | Cours                                                                                                  | e Note                                                                                                    |                                                                                                    |                                                                                                    |                                                                                                    | ×                                                              |
|----------------------------------------------------------------------------------------------------|----------------------------------------------------------------------------------------------------|----------------------------------------------------------------------------------------------------|----------------------------------------------------------------------------------------------------|----------------------------------------------------------------------------------------------------|----------------------------------------------------------------------------------------------------|----------------------------------------------------------------|
| MORENO,                                                                                                    | RAYMO                                                                                                  | OND L                                                                                                    |                                                                                                    |                                                                                                    |                                                                                                    |                                                                |
| Saved Notes                                                                                                    |                                                                                                    |                                                                                                    |                                                                                                    |                                                                                                    |                                                                                                    |                                                                |
| Delete                                                                                                    | Cat                                                                                                    | Note                                                                                                    |                                                                                                    | Author                                                                                              | Last Updated                                                                                         |                                                                |
| Delete                                                                                                    | AT                                                                                                    | Attendan                                                                                                    | :e Note                                                                                                    | Onassis                                                                                             | 2020/04/21                                                                                           |                                                                |
|                                                                                                    | A                                                                                                    | dd Note:                                                                                                    | (AT) ATTENDANCE                                                                                                    |                                                                                                    | T                                                                                                    |                                                                |
|                                                                                                    |                                                                                                    |                                                                                                    |                                                                                                    |                                                                                                    |                                                                                                    |                                                                |
|                                                                                                    |                                                                                                    |                                                                                                    |                                                                                                    |                                                                                                    |                                                                                                    |                                                                |
|                                                                                                    |                                                                                                    |                                                                                                    |                                                                                                    |                                                                                                    |                                                                                                    |                                                                |
| OTE: These                                                                                                    | e notes                                                                                                | are not disp                                                                                                    | layed to parents/guardia                                                                                                    | າns.                                                                                                | Cancel                                                                                               | Ok                                                             |
| 'he student':<br>] Under <b>Sav</b>                                                                                                    | s name<br>red No<br>notes t<br>tegory<br>lance<br>line<br>al                                           | is displayed<br><b>tes</b> :<br>for the stude                                                                                | layed to parents/guardii<br>. Verify that you are ado<br>nt are listed. You can vio                                                                                      | ling/updatine                                                                                       | g the note for the                                                                                   | ne correct student.                                            |
| he student<br>Under <b>Sav</b><br>ny existing<br><b>Cat</b> : Note ca<br>AT - Attend<br>DS - Discip<br>GN - Gener<br>HL - Health<br>SP - Supplie                                                                                   | s name<br>red No<br>notes 1<br>tegory<br>lance<br>line<br>al<br>es                                     | is displayed<br>tes:<br>for the stude<br>codes:                                                                              | . Verify that you are add                                                                                                    | ling/updating                                                                                       | g the note for the                                                                                   | ne correct student.                                            |
| The student's<br>O Under Sav<br>uny existing<br>Cat: Note ca<br>AT - Attend<br>DS - Discip<br>GN - Gener<br>HL - Health<br>SP - Supplie<br>lote: If you                                                                            | s name<br>red No<br>notes i<br>tegory<br>lance<br>line<br>ral<br>es<br>create                          | is displayed<br>tes:<br>for the stude<br>codes:<br>d the note, y                                                             | . Verify that you are add                                                                                                    | ding/updating<br>aw all notes f<br>3269 charact                                                     | g the note for the<br>for courses to wh                                                              | ne correct student.<br>hich you have access.                   |
| The student's<br>Under Sav<br>my existing<br>Cat: Note ca<br>AT - Attend<br>DS - Discip<br>GN - Gener<br>HL - Health<br>SP - Supplic<br>Note: If you                                                                               | s name<br>red No<br>notes i<br>tegory<br>lance<br>line<br>ral<br>es<br>create<br>last na               | is displayed<br>tes:<br>for the stude<br>codes:<br>d the note, y<br>ame of the pe                                            | . Verify that you are add<br>nt are listed. You can vie<br>ou can update it, up to 1                                                                                     | ding/updating<br>ew all notes f<br>3269 charact<br>ote is display                                   | g the note for the<br>for courses to wh<br>ters.<br>yed based on the                                 | ne correct student.<br>hich you have access.                   |
| The student's<br>Under Sav<br>uny existing<br>Cat: Note ca<br>AT - Attend<br>DS - Discip<br>GN - Gener<br>HL - Health<br>SP - Supplin<br>Lote: If you<br>Luthor: The<br>Last Update<br>Delete: Sele                                | s name<br>red No<br>notes i<br>tegory<br>lance<br>line<br>ral<br>es<br>create<br>last na<br>ed: The    | is displayed<br>tes:<br>for the stude<br>codes:<br>d the note, y<br>ame of the pr<br>e date on whi<br>elete an exis          | . Verify that you are add<br>nt are listed. You can vie<br>ou can update it, up to 3<br>arson who entered the n<br>ich the note was last up                              | ding/updating<br>aw all notes i<br>3269 charact<br>ote is display<br>dated is disp                  | g the note for the<br>for courses to wh<br>ters.<br>yed based on the<br>layed.                       | ne correct student.<br>hich you have access.<br>ne user login. |
| he student's<br>1 Under Sav<br>uny existing<br>Cat: Note ca<br>AT - Attend<br>DS - Discip<br>GN - Gener<br>HL - Health<br>SP - Suppli<br>lote: If you<br>wathor: The<br>cast Update<br>belete: Sele<br>eacher for t<br>1 Under Add | s name<br>red No<br>tegory<br>lance<br>line<br>al<br>create<br>last na<br>ed: The<br>ct to d<br>he cou | is displayed<br>tes:<br>for the stude<br>codes:<br>d the note, y<br>ime of the po-<br>e date on whi<br>elete an exis<br>rse. | . Verify that you are add<br>nt are listed. You can vie<br>ou can update it, up to 3<br>arson who entered the n<br>ich the note was last up<br>ting note. You can only i | iing/updating<br>aw all notes f<br>3269 charact<br>ote is displa;<br>dated is disp<br>delete a note | g the note for the<br>for courses to wh<br>rers.<br>yed based on the<br>layed.<br>e if you created i | ne correct student.<br>hich you have access.                   |

□ Click Save. NOTE: The Student Notes report provides a report of these course notes.

| To accept the tr                                                                                                    |                                                                                                    |                                                                                                    |                                                                                                    |                                                                                                    |                                                                                                    |
|----------------------------------------------------------------------------------------------------|----------------------------------------------------------------------------------------------------|----------------------------------------------------------------------------------------------------|----------------------------------------------------------------------------------------------------|----------------------------------------------------------------------------------------------------|----------------------------------------------------------------------------------------------------|
| The Transfer Walk                                                                                                    | -in Average w                                                                                                    | indow opens.                                                                                                    |                                                                                                    |                                                                                                    |                                                                                                    |
| Transfer Walk                                                                                                    | -In Average                                                                                                    |                                                                                                    |                                                                                                    | ×                                                                                                    |                                                                                                    |
| MUELLER, MON                                                                                                    | TANA J                                                                                                    |                                                                                                    |                                                                                                    |                                                                                                    |                                                                                                    |
|                                                                                                    | Due Date:                                                                                                    | 04/21/2020                                                                                                    | <b>m</b>                                                                                                    |                                                                                                    |                                                                                                    |
|                                                                                                    | From:                                                                                                    | Onassis, Jacqueline K                                                                                                    |                                                                                                    |                                                                                                    |                                                                                                    |
|                                                                                                    | Troin.                                                                                                    | 4216-31                                                                                                    |                                                                                                    |                                                                                                    |                                                                                                    |
|                                                                                                    | Average:                                                                                                    | 54.0                                                                                                    |                                                                                                    |                                                                                                    |                                                                                                    |
|                                                                                                    | -                                                                                                    |                                                                                                    |                                                                                                    |                                                                                                    |                                                                                                    |
|                                                                                                    | Weight:                                                                                                    | 0                                                                                                    | %                                                                                                    |                                                                                                    |                                                                                                    |
|                                                                                                    |                                                                                                    |                                                                                                    | Clear                                                                                                    | )k                                                                                                    |                                                                                                    |
| Date: The studen                                                                                                    | t's transfor da                                                                                                    | o is displayed by default. Y                                                                                                    | ou can type over the c                                                                                                    | in the MMDDYYYY format. Or, click 🛗 to select a date from the calenda                                                                                                 |                                                                                                    |
|                                                                                                    |                                                                                                    |                                                                                                    |                                                                                                    | om which the student transferred. This data is only displayed if the stud                                                                                             |                                                                                                    |
| course and has a                                                                                                    |                                                                                                    |                                                                                                    | anspirayed for the cours                                                                                                    | in when the statent dansierred. This data is only displayed if the state                                                                                              |                                                                                                    |
| Average: The stu                                                                                                    | dent's tranfer                                                                                                    | average is diplayed if availation the class from which he trained                                                                                                    | able. Otherwise, you ca                                                                                                    | /pe the student's walk-in average.<br>iumeric grade or an alphabetical (ABCD or ESNU) grade.                                                                          |                                                                                                    |
| NOTE: If a studen                                                                                                    | t transferred f                                                                                                    | rom a course that posts lett                                                                                                    | ter grades to a course                                                                                                    | posts numeric grades, and a letter grade is entered for his transfer ave                                                                                              | rage, the student's working cycle average is                                                                                                    |
| a numeric grade.<br>See the Calculate                                                                                                    | Averages guio                                                                                                    | e for an explanation of calc                                                                                                    | culating averages for e                                                                                                    | weighting type for an explanation of calculating averages for transfer s                                                                                              | tudents.                                                                                                    |
|                                                                                                    |                                                                                                    | a transfer student who has                                                                                                    |                                                                                                    |                                                                                                    | the set of the set of |
| To accept the stud<br>50%. The maximu                                                                                                    | m weight your                                                                                                    | ciass, type the weight you v<br>can enter is 100.                                                                                                    | want to apply to the st                                                                                                    | nt's transfer average. For example, if a student transferred three weeks                                                                                              | Into a six-week cycle, you may want to ente                                                                                                    |
|                                                                                                    |                                                                                                    |                                                                                                    |                                                                                                    |                                                                                                    |                                                                                                    |
|                                                                                                    |                                                                                                    | ins red until a weight is ent                                                                                                    | _                                                                                                    |                                                                                                    |                                                                                                    |
| Once you enter ar                                                                                                    | nd save a weig                                                                                                    | ht, the student's transfer ic                                                                                                    | on turns blue 🗓 The b                                                                                                    | icon remains until the end of the semester.                                                                                                    |                                                                                                    |
| 🗆 Click <b>Ok</b> .                                                                                                    |                                                                                                    |                                                                                                    |                                                                                                    |                                                                                                    |                                                                                                    |
|                                                                                                    | saved the tr                                                                                                    | nsfer average data for the                                                                                                    | student his walk in av                                                                                                    | e is calculated in his working cycle average.                                                                                                    |                                                                                                    |
|                                                                                                    |                                                                                                    | ually saved until you type yo                                                                                                    |                                                                                                    |                                                                                                    |                                                                                                    |
| -                                                                                                    |                                                                                                    |                                                                                                    |                                                                                                    | aues.                                                                                                    |                                                                                                    |
| Clear: Clear all da                                                                                                    | ita previously                                                                                                    | entered for the transfer stu                                                                                                    | dent.                                                                                                    |                                                                                                    |                                                                                                    |
|                                                                                                    |                                                                                                    |                                                                                                    |                                                                                                    |                                                                                                    |                                                                                                    |
| NOTE: Any course                                                                                                    | e assignments                                                                                                    | that were due prior to the                                                                                                    | student's transfer date                                                                                                    | excluded for the student, and the Exclude indicator <mark>M</mark> is displayed for t                                                                                 | he assignments. You can override the exclus                                                                                                    |
| NOTE: Any course<br>want the transfer                                                                                                    | e assignments<br>student to cor                                                                                                    | that were due prior to the s<br>nplete an assignment that v                                                                                                    | student's transfer date<br>was due prior to his tra                                                                                                    | excluded for the student, and the Exclude indicator 📓 is displayed for t<br>r date.                                                                                   | he assignments. You can override the exclus                                                                                                    |
| want the transfer                                                                                                    | student to cor                                                                                                    | nplete an assignment that v<br>_                                                                                                    | was due prior to his tra                                                                                                    | excluded for the student, and the Exclude indicator 📓 is displayed for t<br>r date.                                                                                   | he assignments. You can override the exclus                                                                                                    |
| want the transfer<br>To override the ex                                                                                                    | student to cor<br>clusion, click l                                                                                                    | nplete an assignment that v<br>I, clear the <b>Exclude</b> field. (                                                                                                    | was due prior to his tra<br>Click <b>OK</b> and save.                                                                                                    | excluded for the student, and the Exclude indicator <mark>M</mark> is displayed for t<br>r date.<br>The transfer icon is not displayed.                               | he assignments. You can override the exclus                                                                                                    |
| want the transfer<br>To override the ex<br><b>NOTE:</b> For standa                                                                                                    | student to cor<br>cclusion, click l<br>rds-base cour                                                                                                    | nplete an assignment that v<br>II, clear the <b>Exclude</b> field. (<br>ses, accepting a transfer stu                                                                                                    | was due prior to his tra<br>Click <b>OK</b> and save.                                                                                                    | r date.                                                                                                    | he assignments. You can override the exclus                                                                                                    |
| want the transfer<br>To override the ex<br>NOTE: For standa                                                                                                    | student to cor<br>cclusion, click l<br>rds-base cour<br><b>average for a</b>                                                                                                    | nplete an assignment that v<br>al, clear the <b>Exclude</b> field. (<br>ses, accepting a transfer stu<br>transfer student:                                                                                                    | was due prior to his tra<br>Click <b>OK</b> and save.<br>udent is a manual proc                                                                                                    | r date.                                                                                                    | he assignments. You can override the exclus                                                                                                    |
| want the transfer<br>To override the ex<br>NOTE: For standa                                                                                                    | student to cor<br>cclusion, click l<br>rds-base cour<br><b>average for</b> a<br>ers into the co                                                                                                    | nplete an assignment that v<br>al, clear the <b>Exclude</b> field. (<br>ses, accepting a transfer stu<br>transfer student:<br>urse during a cycle, the foll                                                                                                    | was due prior to his tra<br>Click <b>OK</b> and save.<br>udent is a manual proc                                                                                                    | r date.<br>The transfer icon is not displayed.                                                                                                    | he assignments. You can override the exclus                                                                                                    |
| want the transfer<br>To override the ex<br>NOTE: For standa<br>If a student transf<br>Formula for transf                                                                                                    | student to cor<br>cclusion, click l<br>rds-base cour<br>average for a<br>ers into the co<br>isfer student                                                                                                    | nplete an assignment that v<br>al, clear the <b>Exclude</b> field. (<br>ses, accepting a transfer stu<br>transfer student:<br>urse during a cycle, the foll                                                                                                    | was due prior to his tra<br>Click <b>OK</b> and save.<br>udent is a manual proc<br>lowing calculations are                                                                                                    | r date.<br>The transfer icon is not displayed.                                                                                                    | he assignments. You can override the exclus                                                                                                    |
| want the transfer<br>To override the ex<br>NOTE: For standa<br>Calculating the<br>If a student transfe<br>Formula for transfe                                                                                                    | student to cor<br>rds-base cour<br>average for a<br>ers into the co<br>nsfer student<br>er grade, multi                                                                                                    | nplete an assignment that v<br>Clear the <b>Exclude</b> field.<br>Ses, accepting a transfer stu<br>transfer student:<br>urse during a cycle, the foll<br>:                                                                                                    | was due prior to his tra<br>Click <b>OK</b> and save.<br>udent is a manual proc<br>lowing calculations are                                                                                                    | r date.<br>The transfer icon is not displayed.                                                                                                    | he assignments. You can override the exclus                                                                                                    |
| want the transfer<br>To override the ex<br>NOTE: For standa<br>Calculating the<br>If a student transfe<br>Formula for transfe                                                                                                    | student to cor<br>rclusion, click l<br>rds-base cour<br>average for a<br>ers into the co<br>asfer student<br>er grade, multi<br>age x Transfer                                                                                                    | nplete an assignment that v<br>al clear the <b>Exclude</b> field. O<br>tess, accepting a transfer stu-<br>transfer student:<br>urse during a cycle, the foll<br>ply the Transfer Average by                                                                                                    | was due prior to his tra<br>Click <b>OK</b> and save.<br>udent is a manual proc<br>lowing calculations are                                                                                                    | r date.<br>The transfer icon is not displayed.                                                                                                    | he assignments. You can override the exclus                                                                                                    |
| want the transfer<br>To override the ex<br>NOTE: For standa<br>Calculating the<br>if a student transfe<br>Formula for tran<br>For the transfer<br>Transfer Avera                                                                                                    | student to cor<br>clusion, click i<br>rds-base cour<br>average for a<br>ers into the co<br>asfer student<br>er grade, multi<br>age x Transfer                                                                                                    | nplete an assignment that v<br>al, clear the Exclude field. (<br>tess, accepting a transfer stu-<br>terse during a cycle, the foll<br>terse during a cycle, the foll<br>ply the Transfer Average by<br>Weight = Transfer Value                                                                                                    | was due prior to his tra<br>Click <b>OK</b> and save.<br>udent is a manual proc<br>lowing calculations are                                                                                                    | r date.<br>The transfer icon is not displayed.                                                                                                    | he assignments. You can override the exclus                                                                                                    |
| want the transfer<br>To override the ex<br>NOTE: For standa<br>(fa student transf<br>Formula for transfer<br>Transfer Avera<br>For example                                                                                                    | student to cor<br>clusion, click i<br>rds-base cour<br>average for a<br>ers into the co<br>asfer student<br>er grade, multi<br>age x Transfer<br>Transfer Avera                                                                                                    | nplete an assignment that v<br>d, clear the Exclude field. (<br>ses, accepting a transfer stu-<br>turse during a cycle, the foll<br>turse during a cycle, the foll<br>ply the Transfer Average by<br>Weight = Transfer Value<br>age is 74.                                                                                                    | was due prior to his tra<br>Click <b>OK</b> and save.<br>udent is a manual proc<br>lowing calculations are                                                                                                    | r date.<br>The transfer icon is not displayed.                                                                                                    | he assignments. You can override the exclus                                                                                                    |
| want the transfer<br>To override the ex<br>NOTE: For standa<br>Calculating the<br>If a student transf<br>Formula for tran<br>For the transfer<br>Transfer Avere<br>For example<br>1. The student's                                                                                                    | student to cor<br>clusion, click l<br>rds-base cour<br>average for a<br>ers into the co<br>asfer student<br>er grade, multi<br>age x Transfer<br>Transfer Avera<br>Transfer Weig                                                                                                    | nplete an assignment that v<br>d, clear the Exclude field. (<br>ses, accepting a transfer stu-<br>turse during a cycle, the foll<br>turse during a cycle, the foll<br>ply the Transfer Average by<br>Weight = Transfer Value<br>age is 74.                                                                                                    | was due prior to his tra<br>Click <b>OK</b> and save.<br>udent is a manual proc<br>lowing calculations are                                                                                                    | r date.<br>The transfer icon is not displayed.                                                                                                    | he assignments. You can override the exclus                                                                                                    |
| want the transfer<br>To override the ex<br><b>NOTE</b> : For standa<br><b>Calculating the</b><br>If a student transfe<br><b>Formula for tran</b><br>For the transfer<br><b>Transfer Avera</b><br><b>For example</b><br>1. The student's<br>The student's<br>74 x 55% = 40                                                                                                    | student to corr<br>cclusion, click l<br>rds-base cour<br>average for i<br>ers into the co-<br>insfer student<br>er grade, multi<br>uge x Transfer avera<br>Transfer Avera<br>Transfer Weig<br>0.7                                                                                                    | nplete an assignment that v<br>clear the Exclude field. O<br>ses, accepting a transfer stu-<br>transfer student:<br>urse during a cycle, the foll<br>ply the Transfer Average by<br>Weight = Transfer Value<br>urse is 74.<br>ht is 55%.                                                                                                    | was due prior to his tra<br>Click <b>OK</b> and save.<br>udent is a manual proc<br>lowing calculations are                                                                                                    | r date.<br>The transfer icon is not displayed.                                                                                                    | he assignments. You can override the exclus                                                                                                    |
| want the transfer<br>To override the ex-<br>NOTE: For standa<br>Calculating the i<br>if a student transf<br>Formula for tran-<br>For the transfer<br>Transfer Avera<br>For example<br>1. The student's<br>The student's<br>74 x 55% = 40<br>The student's                                                                                                    | student to cor<br>cclusion, click li<br>rds-base cour<br>average for i<br>ers into the cc<br>stars student<br>er grade, multi<br>age x Transfer<br>Transfer Avera<br>Transfer Weig<br>0.7<br>Transfer Value                                                                                                    | nplete an assignment that v<br>al, clear the Exclude field. (<br>tess, accepting a transfer stu-<br>turse during a cycle, the foll<br>tess are during a cycle, the foll<br>ply the Transfer Average by<br>Weight = Transfer Average by<br>Weight = Transfer Value<br>age is 74.<br>ht is 55%.<br>is 40.7.                                                                                                    | was due prior to his tra<br>Click <b>OK</b> and save.<br>Jdent is a manual proc<br>owing calculations are<br>y the Transfer Weight:                                                                                                    | r date.<br>The transfer icon is not displayed.                                                                                                    |                                                                                                    |
| want the transfer<br>To override the ex-<br>NOTE: For standa<br>Calculating the i<br>if a student transf<br>Formula for tran-<br>For the transfer<br>Transfer Avera<br>For example<br>1. The student's<br>The student's<br>74 x 55% = 40<br>The student's                                                                                                    | student to cor<br>clusion, click<br>rds-base cour<br>average for i<br>ers into the cc<br>hsfer student<br>er grade, multi<br>uge x Transfer<br>Transfer Avera<br>Transfer Avera<br>D.7<br>Transfer Value<br>average of the                                                                                                    | nplete an assignment that v<br>al, clear the Exclude field. (<br>tess, accepting a transfer stu-<br>turse during a cycle, the foll<br>tess are during a cycle, the foll<br>ply the Transfer Average by<br>Weight = Transfer Average by<br>Weight = Transfer Value<br>age is 74.<br>ht is 55%.<br>is 40.7.                                                                                                    | was due prior to his tra<br>Click <b>OK</b> and save.<br>Jdent is a manual proc<br>owing calculations are<br>y the Transfer Weight:                                                                                                    | r date.<br>The transfer icon is not displayed.<br>d to determine his working cycle average:                                                                           |                                                                                                    |
| want the transfer<br>To override the ex<br>NOTE: For standa<br>Calculating the<br>If a student transfe<br>Formula for tran<br>For the transfer<br>Transfer Avera<br>For example<br>1. The student's<br>The student's<br>Calculate the i<br>2. For example                                                                                                    | student to cor<br>cclusion, click i<br>rds-base cour<br>average for i<br>ers into the co-<br>sfer student<br>r grade, multi<br>uge x Transfer<br>Transfer Avera<br>Transfer Value<br>average of the<br>:                                                                                                    | nplete an assignment that v<br>al, clear the Exclude field. (<br>tess, accepting a transfer stu-<br>turse during a cycle, the foll<br>tess are during a cycle, the foll<br>ply the Transfer Average by<br>Weight = Transfer Average by<br>Weight = Transfer Value<br>age is 74.<br>ht is 55%.<br>is 40.7.                                                                                                    | was due prior to his tra<br>Click <b>OK</b> and save.<br>Judent is a manual proc<br>owing calculations are<br>the Transfer Weight:<br>es (for the remainder of                                                                              | r date.<br>The transfer icon is not displayed.<br>d to determine his working cycle average:                                                                           |                                                                                                    |
| want the transfer<br>To override the ex<br>NOTE: For standa<br>Calculating the i<br>if a student transf<br>Formula for trar<br>For the transfer<br>Transfer Avere<br>For example<br>1. The student's<br>The student's<br>74 x 55% = 40<br>The student's<br>Calculate the i<br>2. For example<br>The percent-b                                                                                                    | student to cor<br>cclusion, click li<br>rds-base cour<br>average for :<br>ers into the cc<br>ster student<br>er grade, multi<br>inge x Transfer<br>Transfer Avera<br>Transfer Weig<br>D.7<br>Transfer Valua<br>average of the<br>:<br>ased example                                                                                                    | nplete an assignment that v<br>clear the Exclude field. O<br>ses, accepting a transfer stu-<br>transfer student:<br>urse during a cycle, the foll<br>ply the Transfer Average by<br>Weight = Transfer Value<br>uge is 74.<br>ht is 55%.<br>is 40.7.<br>student's assignment grad                                                                                                    | was due prior to his tra<br>Click <b>OK</b> and save.<br>Judent is a manual proc<br>owing calculations are<br>the Transfer Weight:<br>es (for the remainder of                                                                              | r date.<br>The transfer icon is not displayed.<br>d to determine his working cycle average:                                                                           |                                                                                                    |
| want the transfer<br>To override the ex-<br>NOTE: For standa<br>Calculating the i<br>if a student transf<br>Formula for tran-<br>For the transfer<br>Transfer Avera<br>For example<br>1. The student's<br>The student's<br>74 x 55% = 40<br>The student's<br>Calculate the i<br>2. For example:<br>The percent-b.<br>Calculate the interval<br>Calculate the interval<br>Calculate the interval<br>Calculate the interval<br>The percent-b.<br>Calculate the interval<br>Calculate the interval<br>The percent-b.<br>Calculate the interval<br>Calculate the interval<br>Calculate the interval<br>Calculate the interval<br>Calculate the interval<br>The percent-b.<br>Calculate the interval<br>The percent-b.<br>The percent-b.<br>The percent-b.<br>The perce                                           | student to cor<br>cclusion, click li<br>rds-base cour<br>average for :<br>ers into the cc<br>stars student<br>er grade, multi<br>aige x Transfer<br>Transfer Avera<br>Transfer Avera<br>Transfer Value<br>average of the<br>:<br>ased example<br>weight for the                                                                                                    | nplete an assignment that v<br>al, clear the Exclude field. C<br>tess, accepting a transfer stu-<br>turse during a cycle, the foll<br>turse during a cycle, the foll<br>ply the Transfer Average by<br>Weight = Transfer Value<br>age is 74.<br>ht is 55%.<br>is 40.7.<br>student's assignment grad<br>above shows a Working Cyr                                                                                                    | was due prior to his tra<br>Click <b>OK</b> and save.<br>Jdent is a manual proc<br>owing calculations are<br>y the Transfer Weight:<br>es (for the remainder of<br>cle Average of 87.                                                       | r date.<br>The transfer icon is not displayed.<br>d to determine his working cycle average:                                                                           |                                                                                                    |
| want the transfer<br>To override the ex<br>NOTE: For standa<br>Calculating the i<br>if a student transf<br>Formula for trar<br>For the transfer<br>Transfer Avere<br>For example<br>1. The student's<br>The student's<br>The student's<br>Calculate the i<br>2. For example<br>The percent-b<br>Calculate the i<br>100% - Transfe<br>For example                                                                                                    | student to cor<br>cclusion, click li<br>rds-base cour<br>average for i<br>ers into the cc<br>sisfer student<br>er grade, multi<br>age x Transfer Avera<br>Transfer Avera<br>Transfer Avera<br>Transfer Veig<br>0.7<br>Transfer Value<br>average of the<br>i<br>aseed example<br>weight for the<br>er Weight = W                                                                                                    | nplete an assignment that v<br>al, clear the Exclude field. (<br>tess, accepting a transfer stu-<br>turse during a cycle, the foll<br>tess are during a cycle, the foll<br>ply the Transfer Average by<br>Weight = Transfer Value<br>age is 74.<br>ht is 55%.<br>tes 40.7.<br>student's assignment grad<br>above shows a Working Cycle<br>Working Cycle Average:                                                                                                    | was due prior to his tra<br>Click <b>OK</b> and save.<br>Jdent is a manual proc<br>owing calculations are<br>y the Transfer Weight:<br>es (for the remainder of<br>cle Average of 87.                                                       | r date.<br>The transfer icon is not displayed.<br>d to determine his working cycle average:                                                                           |                                                                                                    |
| want the transfer<br>To override the ex<br>NOTE: For standa<br>Calculating the i<br>if a student transf<br>Formula for tran<br>For the transfer<br>Transfer Avere<br>For example<br>1. The student's<br>The student's<br>74 x 55% = 40<br>The student's<br>Calculate the i<br>2. For example<br>The percent-b<br>Calculate the i<br>100% - Transfe                                                                                                    | student to cor<br>clusion, click li<br>rds-base cour<br>average for i<br>ers into the co-<br>ster student<br>er grade, multi<br>age x Transfer Aver-<br>Transfer Aver-<br>Transfer Aver-<br>Transfer Aver-<br>Transfer Value<br>average of the<br>see example<br>weight for the<br>er Weight = W<br>:                                                                                                    | nplete an assignment that v<br>clock of the Exclude field. (<br>tess, accepting a transfer stu-<br>terse during a cycle, the foll<br>tess accepting a cycle, the foll<br>tess of the foll<br>tess of the foll<br>tess of the foll<br>tess of tess of tess of tess of tess of tess<br>ply the Transfer Average by<br>Weight = Transfer Value<br>tess of tess of tess of tess of tess of tess of tess of tess<br>tess of tess of | was due prior to his tra<br>Click <b>OK</b> and save.<br>Jdent is a manual proc<br>owing calculations are<br>y the Transfer Weight:<br>es (for the remainder of<br>cle Average of 87.                                                       | r date.<br>The transfer icon is not displayed.<br>d to determine his working cycle average:                                                                           |                                                                                                    |
| <ul> <li>want the transfer</li> <li>To override the ex</li> <li>NOTE: For standa</li> <li>Calculating the if a student transf</li> <li>Formula for transfer</li> <li>For the transfer</li> <li>Transfer Averation</li> <li>For example</li> <li>The student's</li> <li>The student's</li> <li>Calculate the 'a</li> <li>Calculate the 'a</li> <li>100% - Transfer</li> <li>For example</li> <li>The student's</li> <li>The student's</li> <li>The student's</li> <li>The student's</li> <li>The student's</li> <li>The student's</li> <li>The student's</li> <li>The student's</li> <li>The student's</li> <li>The student's</li> </ul>                                                                                                    | student to cor<br>rclusion, click i<br>rds-base cour<br>average for :<br>ers into the co-<br>isfer student<br>er grade, multi<br>r grade, multi<br>second<br>r grade, multi<br>r grade, multi<br>r g                                                                                                    | nplete an assignment that v<br>clock of the Exclude field. (<br>tess, accepting a transfer stu-<br>terse during a cycle, the foll<br>tess accepting a cycle, the foll<br>tess of the foll<br>tess of the foll<br>tess of the foll<br>tess of tess of tess of tess of tess of tess<br>ply the Transfer Average by<br>Weight = Transfer Value<br>tess of tess of tess of tess of tess of tess of tess of tess<br>tess of tess of | was due prior to his tra<br>Click <b>OK</b> and save.<br>Jdent is a manual proc<br>owing calculations are<br>y the Transfer Weight:<br>es (for the remainder of<br>cle Average of 87.                                                       | r date.<br>The transfer icon is not displayed.<br>d to determine his working cycle average:                                                                           |                                                                                                    |
| want the transfer<br>To override the ex<br>NOTE: For standa<br>Calculating the if<br>if a student transf<br>Formula for tran<br>For the transfer<br>Transfer Avera<br>For example:<br>1. The student's<br>The student's<br>Calculate the i<br>2. For example:<br>The percent-b.<br>Calculate the i<br>100% - Transfer<br>3. The student's<br>100% - 55% =                                                                                                    | student to cor<br>cclusion, click l<br>rds-base cour<br>average for :<br>ers into the cc<br>sifer student<br>er grade, multi<br>gransfer Avera<br>Transfer Weig<br>0.7<br>Transfer Value<br>average of the<br>sased example<br>weight for the<br>er Weight = W<br>:<br>Transfer Weigt<br>45%                                                                                                    | nplete an assignment that v<br>al clear the Exclude field. O<br>tess, accepting a transfer stud-<br>transfer student:<br>urse during a cycle, the foll<br>ply the Transfer Average by<br>Weight = Transfer Value<br>urse is 74.<br>ht is 55%.<br>is 40.7.<br>student's assignment grad<br>above shows a Working Cyr<br>Working Cycle Average:<br>orking Cycle Average Weigi<br>ht is 55%.                                                                                                    | was due prior to his tra<br>Click <b>OK</b> and save.<br>Jdent is a manual proc<br>owing calculations are<br>y the Transfer Weight:<br>es (for the remainder of<br>cle Average of 87.                                                       | r date.<br>The transfer icon is not displayed.<br>d to determine his working cycle average:                                                                           |                                                                                                    |
| want the transfer<br>To override the ex<br>NOTE: For standa<br>Calculating the i<br>if a student transf<br>Formula for trar<br>For the transfer<br>Transfer Avera<br>For example<br>1. The student's<br>The student's<br>74 x 55% = 40<br>The student's<br>Calculate the i<br>2. For example<br>3.<br>The percent-b<br>Calculate the i<br>100% - Transfi<br>For example<br>3.<br>The student's<br>The student's<br>The student's<br>The student's<br>100% - 55% =<br>The student's                                                                                                    | student to cor<br>iclusion, click li<br>rds-base cour<br>average for i<br>ers into the co<br>isfer student<br>er grade, multi<br>inge x Transfer Avera<br>Transfer Avera<br>Transfer Avera<br>Transfer Value<br>average of the<br>is<br>assed example<br>weight for the<br>er Weight = W<br>is<br>Transfer Weig<br>45%<br>Working Cycle                                                                                                    | nplete an assignment that v<br>clock of the Exclude field. (<br>tess, accepting a transfer stu-<br>terse during a cycle, the foll<br>tess accepting a cycle, the foll<br>tess of the foll<br>tess of the foll<br>tess of the foll<br>tess of tess of tess of tess of tess of tess<br>ply the Transfer Average by<br>Weight = Transfer Value<br>tess of tess of tess of tess of tess of tess of tess of tess<br>tess of tess of | was due prior to his tra<br>Click <b>OK</b> and save.<br>Jdent is a manual proc<br>owing calculations are<br>y the Transfer Weight:<br>es (for the remainder of<br>cle Average of 87.                                                       | r date.<br>The transfer icon is not displayed.<br>d to determine his working cycle average:                                                                           |                                                                                                    |
| want the transfer<br>To override the ex<br>NOTE: For standa<br>Calculating the i<br>if a student transf<br>Formula for tran<br>For the transfer<br>Transfer Avere<br>For example<br>1. The student's<br>The student's<br>Calculate the i<br>100% - Transfe<br>For example<br>The percent-b<br>Calculate the i<br>100% - Transfe<br>For example<br>3.<br>The student's<br>Calculate the i<br>100% - 55% =<br>The student's<br>Calculate the i<br>100% - 55% =                                                                                                    | student to cor<br>clusion, click i<br>rds-base cour<br>average for i<br>ers into the co-<br>sister student<br>er grade, multi<br>age x Transfer Aver-<br>Transfer Aver-<br>Transfer Aver-<br>Transfer Aver-<br>average of the<br>seadex and the<br>weight for the<br>er Weight = W<br>:<br>Transfer Weig<br>45%<br>Working Cycle<br>Working Cycle                                                                                                    | nplete an assignment that v<br>and clear the Exclude field. (<br>tess, accepting a transfer stu-<br>turse during a cycle, the foll<br>turse during a cycle, the foll<br>ply the Transfer Average by<br>Weight = Transfer Value<br>tige is 74.<br>tt is 55%.<br>is 40.7.<br>student's assignment grad<br>above shows a Working Cycle<br>Working Cycle Average Weight<br>tt is 55%.<br>Average Weight is 45%.                                                                                                    | was due prior to his tra<br>Click <b>OK</b> and save.<br>Ident is a manual proc<br>owing calculations are<br>y the Transfer Weight:<br>es (for the remainder of<br>cle Average of 87.<br>ht                                                 | r date.<br>The transfer icon is not displayed.<br>d to determine his working cycle average:<br>e cycle) using the steps described above under Percent-based, Point-ba |                                                                                                    |
| want the transfer<br>To override the ex<br>NOTE: For standa<br>Calculating the i<br>if a student transf<br>Formula for tran<br>For the transfer<br>Transfer Avere<br>For example<br>1. The student's<br>The student's<br>Calculate the i<br>100% - Transfe<br>For example<br>The percent-b<br>Calculate the i<br>100% - Transfe<br>For example<br>3.<br>The student's<br>Calculate the i<br>100% - 55% =<br>The student's<br>Calculate the i<br>100% - 55% =                                                                                                    | student to cor<br>rclusion, click i<br>rds-base cour<br>average for :<br>ers into the co-<br>sifer student<br>er grade, multi<br>gransfer Avera<br>Transfer Weig<br>D.7<br>Transfer Value<br>average of the<br>sased example<br>weight for the<br>er Weight = W<br>:<br>Transfer Weig<br>45%<br>Working Cycle<br>Average x W                                                                                                    | nplete an assignment that v<br>a clear the Exclude field.<br>(clear the Exclude field.<br>(ransfer student:<br>urse during a cycle, the foll<br>ply the Transfer Average by<br>Weight = Transfer Value<br>uge is 74.<br>tt is 55%.<br>(is 40.7.<br>student's assignment grad<br>above shows a Working Cycle<br>Working Cycle Average:<br>orking Cycle Average Weight<br>ht is 55%.<br>Average Weight is 45%.<br>Average Value.                                                                                                    | was due prior to his tra<br>Click <b>OK</b> and save.<br>Ident is a manual proc<br>owing calculations are<br>y the Transfer Weight:<br>es (for the remainder of<br>cle Average of 87.<br>ht                                                 | r date.<br>The transfer icon is not displayed.<br>d to determine his working cycle average:<br>e cycle) using the steps described above under Percent-based, Point-ba |                                                                                                    |
| want the transfer<br>To override the ex<br>NOTE: For standa<br>Calculating the if<br>a student transf<br>Formula for tran<br>For the transfer<br>Transfer Avera<br>For example<br>1. The student's<br>The student's<br>Calculate the i<br>100% - Transfi<br>For example<br>3.<br>The student's<br>100% - 55% =<br>The student's<br>100% - 55% =<br>The student's<br>Calculate the i<br>Working Cycle<br>For example                                                                                                    | student to cor<br>cclusion, click l<br>rds-base cour<br>average for :<br>ers into the cc<br>infer student<br>er grade, multi<br>inge x Transfer Avera<br>Transfer Avera<br>Transfer Valuu<br>verage of the<br>er Weight or the<br>er Weight = W<br>transfer Weigt<br>45%<br>Working Cycle<br>Working Cycle<br>Average x Wo:                                                                                                    | nplete an assignment that v<br>a clear the Exclude field. C<br>transfer student:<br>urse during a cycle, the foll<br>ply the Transfer Average by<br>Weight = Transfer Value<br>uge is 74.<br>ht is 55%.<br>is 40.7.<br>student's assignment grad<br>above shows a Working Cycle<br>Average Weight is 45%.<br>Average Weight is 45%.<br>Average Value.<br>rrking Cycle Average Weigh                                                                                                    | was due prior to his tra<br>Click <b>OK</b> and save.<br>Ident is a manual proc<br>owing calculations are<br>y the Transfer Weight:<br>es (for the remainder of<br>cle Average of 87.<br>ht                                                 | r date.<br>The transfer icon is not displayed.<br>d to determine his working cycle average:<br>e cycle) using the steps described above under Percent-based, Point-ba |                                                                                                    |
| <ul> <li>want the transfer</li> <li>To override the ex</li> <li>NOTE: For standa</li> <li>Calculating the if a student transf</li> <li>Formula for trar</li> <li>For mula for trar</li> <li>For example</li> <li>The student's</li> <li>The student's</li> <li>Calculate the identified of the transfer</li> <li>A x 55% = 44</li> <li>The student's</li> <li>Calculate the identified of the transfer</li> <li>For example</li> <li>The student's</li> <li>Calculate the identified of the transfer</li> <li>The student's</li> <li>Calculate the identified of the transfer</li> <li>The student's</li> <li>Calculate the identified of the transfer</li> <li>The student's</li> <li>Calculate the identified of the transfer</li> <li>The student's</li> <li>Calculate the identified of the transfer</li> <li>The student's</li> <li>Calculate the identified of the transfer</li> <li>The student's</li> <li>Calculate the identified of the transfer</li> <li>The student's</li> <li>Calculate the identified of the transfer</li> <li>The student's</li> <li>Calculate the identified of the transfer</li> <li>The student's</li> <li>Calculate the identified of the transfer</li> <li>The student's</li> <li>Calculate the identified of the transfer</li> <li>The student's</li> <li>The student's</li> </ul>                                                                                                    | student to cor<br>iclusion, click l<br>rds-base cour<br>average for :<br>ers into the co-<br>into the co-<br>into the co-<br>star student<br>ir grade, multi<br>igge x Transfer weig<br>p.7<br>Transfer Value<br>average of the<br>is<br>transfer Value<br>average of the<br>is<br>transfer Value<br>average of the<br>is<br>transfer Weight = W<br>is<br>Transfer Weight = W<br>is<br>Transfer Weight = W<br>is<br>transfer Weight = W<br>is<br>transfer Weight = W                                                                                                    | nplete an assignment that v<br>a clear the <b>Exclude</b> field. C<br>tess, accepting a transfer student:<br>urse during a cycle, the foll<br>ply the Transfer Average by<br>Weight = Transfer Value<br>use is 74.<br>Int is 55%.<br>is 40.7.<br>student's assignment grad<br>above shows a Working Cycle<br>Average Weight is 45%.<br>Average Weight is 45%.<br>Average Value.<br>Irking Cycle Average Weigh<br>Average is 87.                                                                                                    | was due prior to his tra<br>Click <b>OK</b> and save.<br>Ident is a manual proc<br>owing calculations are<br>y the Transfer Weight:<br>es (for the remainder of<br>cle Average of 87.<br>ht                                                 | r date.<br>The transfer icon is not displayed.<br>d to determine his working cycle average:<br>e cycle) using the steps described above under Percent-based, Point-ba |                                                                                                    |
| want the transfer<br>To override the ex<br>NOTE: For standa<br>Calculating the i<br>if a student transf<br>Formula for tran<br>For the transfer<br>Transfer Avere<br>For example<br>1. The student's<br>The student's<br>Calculate the i<br>2. For example<br>3. The student's<br>The student's<br>Calculate the i<br>100% - Transfe<br>For example<br>3. The student's<br>Calculate the i<br>100% - 55% =<br>The student's<br>Calculate the i<br>100% - 55% =<br>The student's<br>Calculate the i<br>100% - 55% =<br>The student's<br>Calculate the i<br>100% - 55% =<br>The student's<br>The student's<br>The student's<br>The student's                                                                                                    | student to cor<br>icclusion, click li<br>rds-base cour<br>average for :<br>ers into the co-<br>into the co-<br>intothe co-<br>into the co-<br>into the co-<br>into the co-<br>in                                                                                                    | nplete an assignment that v<br>a clear the Exclude field. C<br>transfer student:<br>urse during a cycle, the foll<br>ply the Transfer Average by<br>Weight = Transfer Value<br>uge is 74.<br>ht is 55%.<br>is 40.7.<br>student's assignment grad<br>above shows a Working Cycle<br>Average Weight is 45%.<br>Average Weight is 45%.<br>Average Value.<br>rrking Cycle Average Weigh                                                                                                    | was due prior to his tra<br>Click <b>OK</b> and save.<br>Ident is a manual proc<br>owing calculations are<br>y the Transfer Weight:<br>es (for the remainder of<br>cle Average of 87.<br>ht                                                 | r date.<br>The transfer icon is not displayed.<br>d to determine his working cycle average:<br>e cycle) using the steps described above under Percent-based, Point-ba |                                                                                                    |
| <ul> <li>want the transfer</li> <li>To override the ex</li> <li>NOTE: For standa</li> <li>Calculating the if a student transf</li> <li>Formula for trar</li> <li>For the transfer Avera</li> <li>For example</li> <li>1. The student's</li> <li>The student's</li> <li>The student's</li> <li>Calculate the is</li> <li>2. For example</li> <li>2. For example</li> <li>The student's</li> <li>The percent-b</li> <li>Calculate the is</li> <li>100% - 55% =</li> <li>The student's</li> <li>Calculate the is</li> <li>00% - 55% =</li> <li>The student's</li> <li>Calculate the is</li> <li>00% - 55% =</li> <li>The student's</li> <li>Calculate the is</li> <li>Working Cycle</li> <li>For example</li> <li>4. The student's</li> <li>The student's</li> <li>The student's</li> <li>S and the student's</li> <li>The student's</li> <li>S and the student's</li> <li>The student's</li> <li>The student's</li> </ul>                                                                                                    | student to cor<br>iclusion, click li<br>rds-base cour<br>average for :<br>ers into the co-<br>infer student<br>ir grade, multi<br>inge x Transfer student<br>ir grade, multi<br>inge x Transfer Weig<br>0.7<br>Transfer Value<br>average of the<br>is<br>ased example<br>weight for the<br>er Weight = W<br>is<br>Transfer Weig<br>45%<br>Working Cycle<br>Working Cycle<br>Working Cycle<br>0.15                                                                                                    | nplete an assignment that v<br>Q clear the Exclude field. C<br>tess, accepting a transfer stu-<br>turse during a cycle, the foll<br>ply the Transfer Average by<br>Weight = Transfer Average by<br>Weight = Transfer Value<br>uge is 74.<br>ht is 55%.<br>is 40.7.<br>student's assignment grad<br>above shows a Working Cycle<br>Average Weight is 45%.<br>Average Weight is 45%.<br>Average is 87.<br>Average Weight is 45%.                                                                                                    | was due prior to his tra<br>Click <b>OK</b> and save.<br>Ident is a manual proc<br>owing calculations are<br>y the Transfer Weight:<br>es (for the remainder of<br>cle Average of 87.<br>ht                                                 | r date.<br>The transfer icon is not displayed.<br>d to determine his working cycle average:<br>e cycle) using the steps described above under Percent-based, Point-ba |                                                                                                    |
| want the transfer<br>To override the ex<br>NOTE: For standa<br>Calculating the if<br>a student transf<br>Formula for trar<br>For the transfer<br>Transfer Avera<br>For example<br>1. The student's<br>The student's<br>Calculate the i<br>100% - Transfi<br>For example<br>3.<br>The student's<br>100% - 55% =<br>The student's<br>100% - 55% =<br>The student's<br>Calculate the i<br>Working Cycle<br>For example<br>4. The student's<br>87 x 45% = 32<br>The student's<br>87 x 45% = 32<br>The student's<br>87 x 45% = 32<br>The student's                                                                                                    | student to cor<br>cclusion, click l<br>rds-base cour<br>average for :<br>ers into the cc<br>isfer student<br>er grade, multi<br>ige x Transfer Weig<br>D.7<br>Transfer Valuu<br>varage of the<br>is<br>ased example<br>weight for the<br>er Weight = W<br>is<br>Transfer Weigt<br>45%<br>Working Cycle<br>Working Cycle<br>Working Cycle<br>Working Cycle<br>Working Cycle<br>Norige Cycle<br>Norige Cycle                                                                                                    | nplete an assignment that v<br>a clear the <b>Exclude</b> field. C<br>tess, accepting a transfer student:<br>urse during a cycle, the foll<br>ply the Transfer Average by<br>Weight = Transfer Value<br>use is 74.<br>Int is 55%.<br>is 40.7.<br>student's assignment grad<br>above shows a Working Cycle<br>Average Weight is 45%.<br>Average Weight is 45%.<br>Average Value.<br>Irking Cycle Average Weigh<br>Average is 87.                                                                                                    | was due prior to his tra<br>Click <b>OK</b> and save.<br>Judent is a manual proc<br>owing calculations are<br>( the Transfer Weight:<br>es (for the remainder of<br>cle Average of 87.<br>ht<br>ht                                          | r date.<br>The transfer icon is not displayed.<br>d to determine his working cycle average:<br>e cycle) using the steps described above under Percent-based, Point-ba |                                                                                                    |
| want the transfer<br>To override the ex<br>NOTE: For standa<br>Calculating the i<br>if a student transf<br>Formula for trar<br>For the transfer<br>Transfer Avera<br>For example<br>1. The student's<br>The student's<br>Calculate the i<br>2. For example<br>3. The student's<br>100% - Transfe<br>For example<br>3. The student's<br>100% - 55% =<br>The student's<br>Calculate the i<br>Working Cycle<br>For example<br>4. The student's<br>The student's<br>The student | student to cor<br>iclusion, click li<br>rds-base cour<br>average for :<br>ers into the co-<br>infer student<br>ir grade, multi<br>igge x Transfer weig<br>2.7<br>Transfer Valuu<br>average of the<br>is<br>transfer Valuu<br>average of the<br>is<br>transfer Weight of the<br>er Weight or the<br>er Weight or the<br>er Weight = W<br>is<br>Transfer Weig<br>45%<br>Working Cycle<br>Working Cycle<br>Working Cycle<br>0.15<br>Working Cycle<br>0.15                                                                                                    | nplete an assignment that v<br>a clear the Exclude field. C<br>transfer student:<br>urse during a cycle, the foll<br>ply the Transfer Average by<br>Weight = Transfer Value<br>use is 74.<br>ht is 55%.<br>is 40.7.<br>student's assignment grad<br>above shows a Working Cyr<br>Working Cycle Average:<br>orking Cycle Average Weigh<br>ht is 55%.<br>Average Weight is 45%.<br>Average Value.<br>rrking Cycle Average Weigh<br>Average is 87.<br>Average Weight is 45%.<br>Average Weight is 45%.<br>Average Value is 39.15.<br>Value and the Working Cyr                                                                                                    | was due prior to his tra<br>Click <b>OK</b> and save.<br>Judent is a manual proc<br>owing calculations are<br>r the Transfer Weight:<br>es (for the remainder of<br>cle Average of 87.<br>ht<br>t = Working Cycle Ave<br>cle Average Value. | r date.<br>The transfer icon is not displayed.<br>d to determine his working cycle average:<br>e cycle) using the steps described above under Percent-based, Point-ba |                                                                                                    |
| <ul> <li>want the transfer</li> <li>To override the ex</li> <li>NOTE: For standa</li> <li>Calculating the eif a student transf</li> <li>Formula for trar</li> <li>For the transfer</li> <li>Transfer Avera</li> <li>For example</li> <li>1. The student's</li> <li>The student's</li> <li>Calculate the eigen content of the student's</li> <li>Calculate the eigen content of the student's</li> <li>Calculate the eigen content of the student's</li> <li>The student's</li> <li>The student's</li> <li>The student's</li> <li>Calculate the eigen content of the student's</li> <li>Calculate the eigen content of the student's</li> <li>Calculate the eigen content of the student's</li> <li>Calculate the eigen content of the student's</li> <li>The student's</li> <li>Calculate the eigen content of the student's</li> <li>The student's</li> <li>The student's</li> <li>The student's</li> <li>The student's</li> <li>The student's</li> <li>Take the sum</li> <li>Transfer Value</li> </ul>                                                                                                    | student to cor<br>iclusion, click li<br>rds-base cour<br>average for :<br>ers into the co-<br>isfer student<br>ir grade, multi<br>irg ax Transfer Weig<br>D.7<br>Transfer Value<br>average of the<br>ir<br>ased example<br>weight for the<br>er Weight = W<br>it<br>Transfer Weig<br>45%<br>Working Cycle<br>Working Cycle<br>Working Cycle<br>Working Cycle<br>is<br>S.15<br>Working Cycle<br>is<br>+ Working Cycle<br>is<br>+ Working Cycle<br>is<br>                                                                                                    | nplete an assignment that v<br>a clear the <b>Exclude</b> field. C<br>tess, accepting a transfer student:<br>urse during a cycle, the foll<br>ply the Transfer Average by<br>Weight = Transfer Value<br>uge is 74.<br>ht is 55%.<br>is 40.7.<br>student's assignment grad<br>above shows a Working Cycle<br>Average Weight is 45%.<br>Average Weight is 45%.<br>Average Value.<br>rrking Cycle Average Weigh<br>Average is 87.<br>Average Weight is 45%.<br>Average Weight is 45%.<br>Average Weight is 45%.<br>Average Weight is 45%.                                                                                                    | was due prior to his tra<br>Click <b>OK</b> and save.<br>Judent is a manual proc<br>owing calculations are<br>r the Transfer Weight:<br>es (for the remainder of<br>cle Average of 87.<br>ht<br>t = Working Cycle Ave<br>cle Average Value. | r date.<br>The transfer icon is not displayed.<br>d to determine his working cycle average:<br>e cycle) using the steps described above under Percent-based, Point-ba |                                                                                                    |
| <ul> <li>want the transfer</li> <li>To override the ex</li> <li>NOTE: For standa</li> <li>Calculating the end</li> <li>If a student transfer</li> <li>Formula for trar</li> <li>For the transfer Averer</li> <li>For example</li> <li>The student's</li> <li>The student's</li> <li>The student's</li> <li>Calculate the end</li> <li>2. For example</li> <li>The student's</li> <li>Calculate the end</li> <li>Calculate the end</li> <li>Calculate the end</li> <li>Calculate the end</li> <li>Calculate the end</li> <li>Calculate the end</li> <li>Calculate the end</li> <li>Calculate the end</li> <li>Calculate the end</li> <li>Calculate the end</li> <li>Calculate the end</li> <li>The student's</li> <li>Calculate the end</li> <li>Calculate the end</li> <li>Calculate the end</li> <li>Calculate the end</li> <li>Calculate the end</li> <li>Calculate the end</li> <li>The student's</li> <li>The student's</li> <li>The student's</li> <li>Take the sum</li> <li>Transfer Value</li> <li>For example</li> </ul>                                                                                                    | student to cor<br>iclusion, click li<br>rds-base cour<br>average for :<br>ers into the co-<br>isfer student<br>ir grade, multi<br>igg x Transfer Weig<br>D.7<br>Transfer Value<br>average of the<br>:<br>ased example<br>weight for the<br>er Weight = W<br>:<br>Transfer Weig<br>45%<br>Working Cycle<br>Working Cycle<br>Working Cycle<br>is -<br>is -<br>Working Cycle<br>is -<br>is -<br>Working Cycle<br>is -<br>is - | nplete an assignment that v<br>a clear the Exclude field. C<br>tess, accepting a transfer stu-<br>turse during a cycle, the foll<br>turse during a cycle, the foll<br>ply the Transfer Average by<br>Weight = Transfer Value<br>uge is 74.<br>ht is 55%.<br>is 40.7.<br>student's assignment grad<br>above shows a Working Cycle<br>Average Value Average Weigh<br>ht is 55%.<br>Average Weight is 45%.<br>Average Weight is 45%.<br>Average is 87.<br>Average Weight is 45%.<br>Average Weight is 45%.<br>Average Weight is 45%.<br>Average Weight is 45%.<br>Average Weight is 45%.<br>Average Weight is 45%.<br>Average Value.<br>rValue and the Working Cy:<br>rvalue and the Working Cy:<br>the Working Cycle Average Weight is 45%.<br>Average Value is 39.15.<br>rvalue and the Working Cy:<br>the Working Cycle Average Value = Actual                                                                                                    | was due prior to his tra<br>Click <b>OK</b> and save.<br>Judent is a manual proc<br>owing calculations are<br>r the Transfer Weight:<br>es (for the remainder of<br>cle Average of 87.<br>ht<br>t = Working Cycle Ave<br>cle Average Value. | r date.<br>The transfer icon is not displayed.<br>d to determine his working cycle average:<br>e cycle) using the steps described above under Percent-based, Point-ba |                                                                                                    |
| <ul> <li>want the transfer</li> <li>To override the ex</li> <li>NOTE: For standa</li> <li>Calculating the eif a student transfer</li> <li>Formula for trar</li> <li>For the transfer Avera</li> <li>For example</li> <li>The student's</li> <li>The student's</li> <li>The student's</li> <li>Calculate the eigenvector</li> <li>Calculate the eigenvector</li> <li>Calculate the eigenvector</li> <li>For example</li> <li>The student's</li> <li>The student's</li> <li>The student's</li> <li>Calculate the eigenvector</li> <li>Calculate the eigenvector</li> <li>Calculate the eigenvector</li> <li>Calculate the eigenvector</li> <li>Calculate the eigenvector</li> <li>The student's</li> <li>Calculate the eigenvector</li> <li>Calculate the eigenvector</li> <li>The student's</li> <li>Calculate the eigenvector</li> <li>The student's</li> <li>The student's</li> <li>The student's</li> <li>Take the sum</li> <li>Transfer Value</li> <li>For example</li> <li>The student's</li> <li>The student's</li> </ul>                                                                                                    | student to cor<br>iclusion, click li<br>rds-base cour<br>average for :<br>ers into the co-<br>isfer student<br>ir grade, multi<br>ige x Transfer weig<br>0.7<br>Transfer Value<br>average of the<br>:<br>ased example<br>weight for the<br>er Weight = W<br>:<br>Transfer Weig<br>45%<br>Working Cycle<br>Working Cycle<br>of the Transfer<br>Working Cycle<br>if the Transfer Value<br>*<br>*<br>*<br>*<br>*<br>*<br>*<br>*<br>*<br>*<br>*<br>*<br>*                                                                                                    | nplete an assignment that v<br>Q clear the Exclude field. C<br>tess, accepting a transfer stu-<br>turse during a cycle, the foll<br>:<br>ply the Transfer Average by<br>Weight = Transfer Value<br>age is 74.<br>ht is 55%.<br>:<br>: is 40.7.<br>:<br>: dove shows a Working Cycle<br>Working Cycle Average:<br>orking Cycle Average Weigh<br>ht is 55%.<br>Average Weight is 45%.<br>Average Value.<br>rrking Cycle Average Weigh<br>Average is 87.<br>Average Weight is 45%.<br>Average Weight is 45%.<br>Average Weight is 45%.<br>Average Weight is 45%.<br>Average Weight is 45%.<br>Average Value is 39.15.<br>r Value and the Working Cycle<br>sis 40.7.                                                                                                    | was due prior to his tra<br>Click <b>OK</b> and save.<br>Judent is a manual proc<br>owing calculations are<br>r the Transfer Weight:<br>es (for the remainder of<br>cle Average of 87.<br>ht<br>t = Working Cycle Ave<br>cle Average Value. | r date.<br>The transfer icon is not displayed.<br>d to determine his working cycle average:<br>e cycle) using the steps described above under Percent-based, Point-ba |                                                                                                    |
| <ul> <li>want the transfer</li> <li>To override the ex</li> <li>NOTE: For standa</li> <li>Calculating the eif a student transfer</li> <li>Formula for trar</li> <li>For the transfer Avera</li> <li>For example</li> <li>The student's</li> <li>The student's</li> <li>The student's</li> <li>Calculate the eigenvector</li> <li>Calculate the eigenvector</li> <li>Calculate the eigenvector</li> <li>For example</li> <li>The student's</li> <li>The student's</li> <li>The student's</li> <li>Calculate the eigenvector</li> <li>Calculate the eigenvector</li> <li>Calculate the eigenvector</li> <li>Calculate the eigenvector</li> <li>Calculate the eigenvector</li> <li>The student's</li> <li>Calculate the eigenvector</li> <li>Calculate the eigenvector</li> <li>The student's</li> <li>Calculate the eigenvector</li> <li>The student's</li> <li>The student's</li> <li>The student's</li> <li>Take the sum</li> <li>Transfer Value</li> <li>For example</li> <li>The student's</li> <li>The student's</li> </ul>                                                                                                    | student to cor<br>iclusion, click li<br>rds-base cour<br>average for :<br>ers into the co-<br>isfer student<br>ir grade, multi<br>ige x Transfer weig<br>0.7<br>Transfer Value<br>average of the<br>:<br>ased example<br>weight for the<br>er Weight = W<br>:<br>Transfer Weig<br>45%<br>Working Cycle<br>Working Cycle<br>of the Transfer<br>Working Cycle<br>if the Transfer Value<br>*<br>*<br>*<br>*<br>*<br>*<br>*<br>*<br>*<br>*<br>*<br>*<br>*                                                                                                    | nplete an assignment that v<br>a clear the Exclude field. C<br>tess, accepting a transfer stu-<br>turse during a cycle, the foll<br>turse during a cycle, the foll<br>ply the Transfer Average by<br>Weight = Transfer Value<br>uge is 74.<br>ht is 55%.<br>is 40.7.<br>student's assignment grad<br>above shows a Working Cycle<br>Average Value Average Weigh<br>ht is 55%.<br>Average Weight is 45%.<br>Average Weight is 45%.<br>Average is 87.<br>Average Weight is 45%.<br>Average Weight is 45%.<br>Average Weight is 45%.<br>Average Weight is 45%.<br>Average Weight is 45%.<br>Average Weight is 45%.<br>Average Value.<br>rValue and the Working Cy:<br>rvalue and the Working Cy:<br>the Working Cycle Average Weight is 45%.<br>Average Value is 39.15.<br>rvalue and the Working Cy:<br>the Working Cycle Average Value = Actual                                                                                                    | was due prior to his tra<br>Click <b>OK</b> and save.<br>Judent is a manual proc<br>owing calculations are<br>r the Transfer Weight:<br>es (for the remainder of<br>cle Average of 87.<br>ht<br>t = Working Cycle Ave<br>cle Average Value. | r date.<br>The transfer icon is not displayed.<br>d to determine his working cycle average:<br>e cycle) using the steps described above under Percent-based, Point-ba |                                                                                                    |

23

\_\_\_\_

| Cycle Average                         | The student's working cycle average is displayed. The average is updated every time you access the page, click <b>Calculate</b><br><b>Averages</b> , or save grades. If the student does not yet have a working cycle average, the field is blank.                                                                                                    |
|---------------------------------------|----------------------------------------------------------------------------------------------------|
|                                       | • The working cycle average is calculated according to the weighting selected on Settings > Manage Categories, as well as calculations described in the the Calculate Averages guide.                                                                                                    |
|                                       | • The working cycle average is rounded to a whole number. If the decimal value is .5 or greater, the grade is rounded up.                                                                                                    |
|                                       | • If you use percentage-based categories, and you have a category that does not yet have grades (e.g., if it is early in the cycle<br>and you have not administered any tests), the student's working cycle average is calculated based on the percentages for the<br>categories that have grades. For more information on calculations, view the Help for <b>Weighting Type</b> on Settings > Manage<br>Categories. |
| Show<br>Averages as<br>Alpha          | If the course is set up to post alphabetical grades, the field is displayed.  • Select the field to display averages as alphabetical grades.  • Clear the field to display the averages as numbers.                                                                                                    |
|                                       | NOTE: For courses that use alphabetical grades, a cookie is set to remember the setting, and the page will always display averages according to the setting by default. Averages are also displayed on the Cycle Grades page according to the setting. Courses that use numeric grades will always display grades numerically.                                                                                       |
| Sort<br>Assignments<br>by Date Due in | Assignments are listed left to right in ascending order by the due date. (If there is no due date, they are displayed by the date assigned. Otherwise, the date entered is used.)                                                                                                    |
| by bute bue in                        | To change the assignment display order to descending, change this setting to <b>Descending</b> .                                                                                                    |
| Category                              | The category for the assignment is displayed first in the column heading row, above the assignment name.                                                                                                    |
|                                       | The assignments are color-coded according to the category. If a color is assigned to the category on Settings > Administer Categories, the column displays the selected color.                                                                                                    |
| Assignment<br>Name                    | The assignment name is displayed in the column heading below the category name.                                                                                                    |
| Due                                   | The assignment due date is displayed if entered on Settings > Manage Assignments.                                                                                                    |
| Max                                   | The total points possible for the assignment is displayed if entered in the <b>Total Points</b> field on Settings > Manage Assignments.                                                                                                    |
| · · · · · · · · · · · · · · · · · · · |                                                                                                    |

| 4 | For campuses that use curriculum and test taking systems (e.g., elnstruction and Eduphoria), click the icon to import a data file that only includes the student's ID, assignment grade, first name, and last name.                                                                                                    |
|---|----------------------------------------------------------------------------------------------------|
|   | <b>NOTE</b> : The import function is not available on mobile devices.                                                                                                    |
|   | Import Assignment Grades For: "Land Biomes of U.S."                                                                                                    |
|   | Select and upload data file:                                                                                                    |
|   | Choose File No file chosen                                                                                                    |
|   | (CSV or TXT files only)                                                                                                    |
|   | Upload File                                                                                                    |
|   | Step 2 - Review Column Mapping:                                                                                                    |
|   | Step 3 - Review Data                                                                                                    |
|   | Step 4 - Import Data                                                                                                    |
|   | Cancel                                                                                                    |
|   | • Only .csv and .txt files can be imported. The text file must be comma-separated data with one student per row.                                                                                                    |
|   | • Attempting to import for students not in the course will create exceptions errors that cause the import to fail. Deleting these rows should allow the import to be successful.                                                                                                    |
|   | • You can only import assignment grades for existing students.                                                                                                    |
|   | • You can only import grades where students has blank grades for the particular assignment. If the student already has grades, the data is displayed in red and crossed out.                                                                                                    |
|   | <ul> <li>Steps for importing the data file:</li> <li>Click to import grades for the assignment.</li> <li>The Import Assignment Grades window opens allowing you to upload the data file, review the data, and import the file.</li> <li>Under Step 1, click Browse to select the data file. Locate and open the file.</li> <li>The file name is displayed.</li> <li>Click Upload File.</li> <li>When the upload is complete, the "Success" message is displayed indicating the name of the uploaded file.</li> <li>Under Step 2, review the default file format and adjust the columns of your data if necessary:</li> </ul>                                                                                                    |
|   | □ Under <b>To Column</b> , the default file format is listed. The format is determined according to the type of data found in the uploaded file. For example, a six-digit string of numbers is assumed to be the student ID, and a string of up to three characters is assumed to be an assignment grade. There are four columns:                                                                                                    |
|   | Student ID     Assign Grade     First Name     Last Name                                                                                                    |
|   | <b>NOTE:</b> For the six-digit student ID, include all leading zeros.                                                                                                    |
|   | Under From Column, make adjustments as needed. For example, if the default file format has the first name before the last name, and you want the last name before the first name, you can change the columns under From Column accordingly (i.e., change column 3 to 4, and change column 4 to 3). NOTE: The order of the first and last names is not important when uploading this file.                                                                                                    |
|   | If you assign the same column number to more than one column, the message "duplicate" is displayed by the duplicated column. You must correct this before proceeding.                                                                                                    |
|   | <ul> <li>As you make any changes under Step 2, the data displayed under Step 3 changes accordingly. Review the data under Step 3 before importing the file.</li> </ul>                                                                                                    |
|   | U When the data under <b>Step 3</b> is being refreshed, the message "validating" is displayed. Wait until the message goes away.                                                                                                    |
|   | • If errors are encountered, the records with errors are displayed in red with a strikethrough. The number of errors found is listed below the grid. Errors may include mismatched or invalid data.                                                                                                    |
|   | <ul> <li>Currently, the only acceptable error is an error due to the student already having a grade for the assignment. Exception errors due to invaid records will cause the import to fail.</li> <li>When you are satisfied with the data under Step 3, click Import Now under Step 4. The data is imported, and the assignment grade fields on the Assignment Grades page are populated with data from the import file. The Import Now button is disabled if there are no valid records to import.</li> <li>NOTE: If the course has any withdrawn students, the import file has a record for the withdrawn students. Therefore, you must select Show withdrawn students, the import file will generate errors for the withdrawn students.</li> </ul> |
|   |                                                                                                    |

| Assignments per<br>Page | By default, the page displays only the first five assignments. You can change<br>the number of assignments displayed.<br>To print all assignments, select <b>All</b> from the drop-down menu or select the<br>number of specific assignments to be printed. |  |  |  |  |  |
|-------------------------|----------------------------------------------------------------------------------------------------|--|--|--|--|--|
|                         | Assignments per Page: 5<br>5<br>10<br>15<br>20<br>All                                                                                                    |  |  |  |  |  |
| Previous/Next           | If there are more assignments, use the buttons to view the other assignments.                                                                                                    |  |  |  |  |  |

#### $\Box$ Enter the grades in the grid.

#### **NOTES:**

- Only whole numbers can be entered for numeric grades.
- To add extra credit points, you can add points to the assignment grade.
- When you enter or change a grade, the table cell turns gray to indicate that the grade was changed but not yet saved. Once you save the assignment grades, the cell is no longer gray.
- If you type an invalid grade, such as a letter grade that does not have a conversion value, the cell is shaded red. You must correct the entry before you can save the grades.
- Dropped grades are italicized.
- If the course is set up for alphabetical or ESNU grade posting, you can type letter grades or numeric grades. If you type a letter grade, it is automatically converted to a numeric grade for calculating the working cycle average, according to the conversion values set by the campus.
- Other codes can be typed in place of a grade:
  - M Missing
  - I Incomplete (If you type I for any grade, the student's working cycle average will be I until a grade is entered.)
  - X Excluded (The X functions the same way as clicking the note icon and selecting **Exclude** from the Grade Properties window.)
  - $\circ\,$  Only one shortcut code can be entered per assignment grade.
- If the campus has disabled posting of grades for prior cycles, you cannot make changes to assignment grades for previous semesters-cycles. The **Save Grades** button is disabled.

- Grades can be entered in the shaded fields for the selected skills on the Assignment Grades page. The field will change from gray to white and the grades will print on the report card. However, grades should not be entered in the shaded fields for the selected skills for the **Semester** and **Cycle** that appear gray on the Assignment Grades page.
- You can navigate through the grade fields using the keyboard

Press ENTER after you type each grade to move down the list to the next student. You can press SHIFT+ENTER to move up the list. You can also press the up and down arrow keys to move up and down the list.

Press TAB to move across the list to the next assignment. You can press SHIFT+TAB to move back to the left.

| Next the grade field, click to open the Grade Properties window where yo<br>comments or indicators (e.g., excluded, late, re-do, or accommodated) ass<br>assignment.<br>Grade Properties | ociated with an     |
|----------------------------------------------------------------------------------------------------|---------------------|
| Grade Properties                                                                                                    |                     |
|                                                                                                    | ×                   |
| NELSON, OLIVIA A-992811                                                                                                    |                     |
| Australia ES Journal                                                                                                    |                     |
| Exclude Redo Late Accommodated                                                                                                    |                     |
|                                                                                                    |                     |
| Print Comment                                                                                                    |                     |
|                                                                                                    | Cancel OK           |
|                                                                                                    |                     |
| Enter comments and/or select the appropriate indicator(s).                                                                                                    |                     |
| If there is no grade for the assignment, it cannot be marked as late or re-d                                                                                                    | 0.                  |
| The licon is displayed if the assignment grade is excluded (e.g., for a tran grade will continue to be displayed in the field.                                                           | isfer student). The |
| Print comment Select if you want the indicators and/or comments to prin<br>student's IPR and display to parents in ParentPortal.                                                         | nt on the           |
| Click <b>OK</b> to close the window.                                                                                                    |                     |
| <b>WARNING:</b> Your comments and/or selections are not actually saved until y and click <b>Save</b> to save all data on the Assignment Grades page.                                     | you type your PIN   |
| The following icons are displayed in the grade fields according to the commindicators entered:                                                                                           | nents and/or        |
| Indicators:                                                                                                    |                     |
| - Excluded                                                                                                    |                     |
| Late (not excluded)                                                                                                    |                     |
| Re-do (not excluded) A - Accommodated                                                                                                    |                     |
| Notes:                                                                                                    |                     |
| Excluded with comments                                                                                                    |                     |
| Late or re-do with comments Comments only                                                                                                    |                     |
| <ul> <li>I - No comments</li> </ul>                                                                                                    |                     |
| NOTE: If an assignment is excluded for a student, and you have entered a                                                                                                    |                     |
| <b>Drop</b> field on Settings > Manage Categories (indicating that you want to d                                                                                                    |                     |
| 'number of assignments for a category), the assignment grade does not co<br>number that will be dropped. Only non-excluded grades are dropped.                                           | unt toward the      |

|                     | If a rubric chart has been associated with the assignment, the 📲 icon is displayed next to the grade field allowing you to grade the assignment using a rubric chart.                                                                                                    |
|---------------------|----------------------------------------------------------------------------------------------------|
|                     | $\Box$ Click the icon to open the rubric in a window where you can type a score for each skill.                                                                                                    |
|                     | □ When all scores have been entered, click <b>Update Assignment Grade</b> . The score (i.e., the sum of all scores entered) is calculated and displayed in the grade field.<br><b>NOTE:</b> When entering a score for a skill, you are not limited to the range specified in the rubric chart. For example, if the score range is 0-5, you are not prevented from typing 0 or 6. |
|                     | If you type a score for some skills but not all skills in the rubric chart, the sum of the scores entered is calculated and displayed in the grade field.                                                                                                    |
|                     | If the grade for the assignment should be zero, you must type 0 for one of the skill scores.                                                                                                    |
|                     | You can type a grade directly into the grade field even if a rubric chart is assigned to the assignment.                                                                                                    |
| Exclude<br>All      | Click to mass exclude grades for an assignment for all students.                                                                                                    |
|                     | The button for the column turns red, all indicator icons are red, and the field turns gray to indicate that the grade is excluded for the student. To override the exclusion for a specific student, click <b>fi</b> , unselect <b>Exclude</b> , and then click <b>Ok</b> .                                                                                                    |
| Fill                | Use the button and adjacent field to mass enter an assignment grade for all students.                                                                                                    |
|                     | For example, if you entered grades for all students who turned in the assignment, and you want to enter zeros for all other students, type 0 in the field, and then click <b>Fill</b> . All blank grade fields for the assignment are changed to 0.                                                                                                    |
|                     | Or, to mass replace blank grades with a value (e.g., 100), type the grade in the field, and then click <b>Fill</b> . All blank grades for the assignment are changed to the entered grade.                                                                                                    |
|                     | To change all assignment grades to blanks, delete any data from the field, and then click <b>Fill</b> . All grades for the assignment are changed to blank.                                                                                                    |
| Overall<br>Averages | The overall averages (i.e., class averages) for the working cycle average and each<br>assignment are displayed in the bottom row of the table. The overall averages are updated<br>every time you click <b>Calculate Averages</b> and every time you save grades.                                                                                                    |

| Print | Use this option instead of the browser's print option. This printout contains formatting to |  |  |  |  |
|-------|---------------------------------------------------------------------------------------------|--|--|--|--|
|       | handle the features on the Assignment Grades page.                                          |  |  |  |  |
|       | To choose the number of assignments that will print per page, use the up/down arrow.        |  |  |  |  |
|       | Assignments per page: 10 = (5 - 25) Print                                                   |  |  |  |  |
|       | Assignments can also be printed using the Assignment Grades Report.                         |  |  |  |  |

# Save Data:

Any data that has changed since the last time you saved your grades is indicated by gray shading in the table cell.

**NOTE: Be aware that you may have changed data that is not currently displayed on the page.** All changes are saved, including those that are not visible on the page. For example, if you are currently viewing assignment grades for one student, but you previously entered grades for other students, the grades for all students are saved, regardless of what is displayed on the page at the time you save the data.

**PIN** Type your four-digit personal identification number (PIN).

Click **Save**.

Generate assignment grades report.

Reports > Assignment Grades

This report lists assignment grades for all students in a course according to options entered on this page. The overall assignment average and class average are also displayed.

- Excluded grades are indicated by Ex in place of the grade.
- Dropped grades are indicated by D next to the grade.

**NOTE:** The **Category Legend** as it appears on the report matches the **Cat ID** (category ID) column (in the **Assignment Legend**) to the corresponding category name and category weight. The **Assignment Legend** matches the assignment ID heading to the corresponding assignment name, total points, and **Cat ID**.

#### □ Specify report options:

| Semester                                                                                                    | The current semester is displayed. You can select a different semester. |
|----------------------------------------------------------------------------------------------------|-------------------------------------------------------------------------|
| Cycle                                                                                                    | The current cycle is displayed. You can select a different cycle.       |
| <b>Course-Section</b> Select the course-section for which to print the report. Or, select <i>All</i> to prod the report for all of your course-sections. The drop down lists the two-digit period and course name. The course number and section number are in parentheses. |                                                                         |

| Viewing<br>Options | Names                                     | Select to display the student names on the report. Otherwise, the<br>names are not printed on the report, and students can only be<br>identified by their student IDs. The student IDs are always<br>displayed on the report.                                                                             |
|--------------------|-------------------------------------------|----------------------------------------------------------------------------------------------------|
|                    | Withdrawn<br>Students                     | Withdrawn students are not automatically displayed. Select the<br>field to display them. The message "W/D" and the withdrawal<br>date or "Dropped" are displayed by the student's name. The<br>withdrawal date may be the student's withdrawal date from<br>school or his withdrawal date from the class. |
| Sorting            | Indicate the field to sort the report by. |                                                                                                    |
| Options            | Custom Student<br>Order                   | This option is only displayed if <b>Student Order</b> on the Update<br>Profile page is set to add new students to the top of the list or<br>bottom of the list.                                                                                                    |
|                    |                                           | Select <b>Custom Student Order</b> to sort the report in your custom sort order.                                                                                                    |
|                    |                                           | If you have not specified a custom sort order for a particular class, the students are sorted by name.                                                                                                    |

#### Click **Generate**.

- The report opens in a new window, and you can print the report from that window.
- The report selection page remains open on your desktop.

Review student notes (report).

Reports > Student Notes

This report displays any of the following notes for one or all courses, and for one or all students.

- **Course Notes:** Notes entered in the **Course Notes** field on Settings > Manage Courses. These are comments and notes entered by teachers about their courses, such as reminders, announcements, and other course-specific information. These notes are displayed to parents in ParentPortal.
- Student Course Notes: Notes entered by clicking the note icon next to the student's name on Grades > Assignment Grades. These are course-specific notes entered by teachers about the student, and the notes are associated with specific categories. These notes are <u>note</u> displayed to parents in ParentPortal.
- **Course Assignment Notes:** Notes entered in the **Notes** field on Settings > Manage Assignments. These are notes entered by teachers about their assignments. The notes are displayed to parents in ParentPortal.
- Student Assignment Notes: Notes entered by clicking the note icon next to the

student's assignment grade on Grades > Assignment Grades. These are assignmentspecific notes entered by teachers about the student. The teacher has the option to display the note to parents in ParentPortal.

• **IPR Notes:** Notes entered in the **Note** field on Grades > IPR Comments. These are student-specific notes entered by the teacher about the student relative to the IPR. These notes are printed on the IPR that is distributed to parents.

| Semester: 2 V Cycle: 2 V Course-Section ALL V                                        |  |  |  |
|--------------------------------------------------------------------------------------|--|--|--|
| Student Notes Report Selection                                                       |  |  |  |
|                                                                                      |  |  |  |
| Notes Selection Options                                                              |  |  |  |
| Student ID: ALL Enter a specific numeric student ID or ALL to include all students.: |  |  |  |
| Select Note Type: (select one or more)                                               |  |  |  |
| Course Notes                                                                         |  |  |  |
| Student Course Notes                                                                 |  |  |  |
| Course Assignment Notes                                                              |  |  |  |
| Student Assignment Notes                                                             |  |  |  |
| IPR Notes                                                                            |  |  |  |
|                                                                                      |  |  |  |
| Viewing Options                                                                      |  |  |  |
| Include Withdrawn Students                                                           |  |  |  |
| Page break between courses                                                           |  |  |  |
| Generate                                                                             |  |  |  |

#### □ Specify report options:

|       | The current semester is displayed. You can select a different semester.<br>The selected semester affects the courses listed in the <b>Course-Section</b> drop-<br>down list, but it does not affect the notes displayed; the notes are not semester-<br>specific. For example, for a two-semester course, the notes are displayed for the<br>entire year. |  |
|-------|----------------------------------------------------------------------------------------------------|--|
| Cycle | The current cycle is displayed. You can select a different cycle.                                                                                                    |  |
|       | Select the course-section for which to print the report. Or, select <i>ALL</i> to produce<br>the report for all of your course-sections. The drop down lists the two-digit<br>period and course name. The course number and section number are in<br>parentheses.                                                                                         |  |

#### □ Under Notes Selection Options:

| Student ID          | Begin typing the student's ID. As you begin typing the ID, a drop-down list displays students whose student ID matches the numbers you have typed. From the drop-down list, select a student. |                                                                                          |  |  |  |  |
|---------------------|----------------------------------------------------------------------------------------------------|------------------------------------------------------------------------------------------|--|--|--|--|
| Select<br>Note Type | <ul> <li>Select one or more note types to be printed. The descriptions for each note type listed above.</li> <li>If you select Student Course Notes, the following fields appear:</li> </ul>  |                                                                                          |  |  |  |  |
|                     | Note Category                                                                                                    | Select the category of notes you want to view. Or, select ALL to include all categories. |  |  |  |  |
|                     | <b>Notes Created By</b> Select a user name to see only notes entered by that user select <i>ALL</i> to include notes from all users.                                                          |                                                                                          |  |  |  |  |
|                     | Sort Order                                                                                                    | Indicate if you want these notes sorted by note category or user name on the report.     |  |  |  |  |

#### Under Viewing Options:

| Withdrawn students are not automatically included. Select the field to include withdrawn students in the report. |
|----------------------------------------------------------------------------------------------------|
| Select to print one course per page. Otherwise, the data will print continuously.                                |

#### Click **Generate**.

- The report opens in a new window, and you can print the report from that window.
- The report selection page remains open on your desktop.

#### Award extra credit.

There are several ways to award extra credit:

- Create an extra credit assignment on Settings > Manage Assignments
- Add extra points to an assignment grade on Grades > Assignment Grades
- Add extra points to the cycle average on Grades > Cycle & Semester Grades

# Create extra credit assignment:

#### Settings > Manage Assignments

| Semeste | er: 2 V Cycle: 1 V              | Course   | -Section 02 ENVIRON | NMENT SYS (4216-32) | Ret             | rieve           |  |  |  |  |
|---------|---------------------------------|----------|---------------------|---------------------|-----------------|-----------------|--|--|--|--|
| Manag   | Manage Assignments              |          |                     |                     |                 |                 |  |  |  |  |
| Semeste | r:2 Cycle:1 Course Section:02 E | NVIRONME | ENT SYS (4216-32)   |                     |                 |                 |  |  |  |  |
| Delete  | Assignment Name                 | Category | Date Assigned       | Date Due            | Total<br>Points | Extra<br>Credit |  |  |  |  |
|         | Australia EC Journal            | D        | Date: 01/07/21      | Date: 01/08/21      | 0               |                 |  |  |  |  |
|         | Australia Cause of Fire Sum     |          | Date: 01/09/21      | Date: 01/09/21      | 100             |                 |  |  |  |  |
|         | Piama                           |          | Data: 01/14/21      | Data: 01/14/21      | 100             |                 |  |  |  |  |

| Extra<br>Credit | Select if the assignment is for extra credit.<br><b>NOTE:</b> If the assignment is for extra credit, the <b>Total Points</b> is set to zero and cannot be changed.                                               |
|-----------------|----------------------------------------------------------------------------------------------------|
|                 | Extra credit assignments add points to the average for the category selected. If a student has no grade or a zero for the extra credit assignment, it does not count against him when his average is calculated. |
|                 | See the Extra Credit section of the Calculate Averages guide for an explanation of calculating averages with extra credit for each weighting type.                                                               |
|                 | This field is not available for standards-based courses or assignments that have a rubric chart assigned.                                                                                                    |

For extra credit assignments, the **Max** on Grades > Assignment Grades is 0.

| ssigin                     | ment Grad      | ues                                 |                                          |                                              |                           |  |
|----------------------------|----------------|-------------------------------------|------------------------------------------|----------------------------------------------|---------------------------|--|
| Category                   | :              |                                     | Assignment:                              | C                                            | ue Date:                  |  |
| All Cate                   | gories         | •                                   | All Assignments                          | •                                            | 04/29/2020                |  |
| Semester                   | : 2 Cycle: 1 C | ourse-Sect                          | tion: 01 ENVIRONN                        | /IENT SYS (4216-3                            | ;1)                       |  |
| Semester:                  | : 2 Cycle: 1 C | ourse-Sec                           | Daily                                    | /IENT SYS (4216-3<br>Daily<br>work/Homework  |                           |  |
| Semester                   | : 2 Cycle: 1 C | ourse-Sect                          | Daily<br>work/Homework<br>Australia ES 🗳 | Daily<br>work/Homework<br>Australia Cause of | Major<br>♣ Tests/Projects |  |
| Semester:<br>Student<br>ID | : 2 Cycle: 1 C | ourse-Sect<br>¢<br>Cycle<br>Average | Daily<br>work/Homework                   | Daily<br>work/Homework                       | Major<br>♣ Tests/Projects |  |

ΤР

Calculations for extra credit assignment:

**IMPORTANT:** See Calculate Averages for additional information.

## Percent-based weighting:

If the student has extra credit points, include the extra credit (EC) points in the Total Points Earned.

(Points Earned 1 + Points Earned 2 + Points Earned 3 + EC) = Total Points Earned

#### For example:

The Homework category has three assignments. The student earned a 70/100, 80/100, and 90/95 for those assignments. He also has 10 points for the extra credit assignment.

(70 + 80 + 90 + 10) = 250

In this case, the Total Possible Points for the Homework category is 295.

250 / 295 = .847

The student's average for the Homework Category is 85.

## Points-based weighting:

If the student has an extra credit assignment, add the points for the extra credit (EC) assignment to the Category Points:

Category Points + EC = new Category Points

#### For example:

The Homework category has three assignments, each worth 50 points. The student earned a 40, 45, and 50 for those assignments.

40 + 45 + 50 = 135

The student's Homework Category Points is 135. The student was awarded 5 points for a homework extra credit assignment.

135 + 5 = 140

In this case, the Total Possible Points for the Homework category is 150.

140 / 150 = .933The student's average for the Homework Category is 93.

## Multiplier-based weighting:

If the student has an extra credit assignment, add the points for the extra credit (EC) assignment to the Actual Category Points:

Actual Category Points + EC = new Actual Category Points

#### For example:

The student's Homework Actual Category Points is 240. The student was awarded 5 points for a homework extra credit assignment.

240 + 5 = 245

In this case, the multiplier for the Homework category is 2.

#### 245 x 2 = 490

The Homework category has three assignments, each worth 100 points. 100 + 100 + 100 = 300 $300 \times 2 = 600$ 

490 / 600 = .816The student's average for the Homework category is 82.

**ANOTHER OPTION:** If you want to give an extra credit assignment that will be included in the cycle average for the students who do the assignment (but not for those who do not do it), create a regular assignment (not extra credit), and then exclude the grade for all students who do not complete the assignment.

# Add extra points to an assignment:

#### Grades > Assignment Grades

| ssignr               | ment Gra                      | ades                  |                                                                                |                                                                                           |                                                               |                                                                               |                                         |                                                                                |
|----------------------|-------------------------------|-----------------------|--------------------------------------------------------------------------------|-------------------------------------------------------------------------------------------|---------------------------------------------------------------|-------------------------------------------------------------------------------|-----------------------------------------|--------------------------------------------------------------------------------|
| Category<br>All Cate |                               | T                     | Assignment:<br>All Assignments                                                 |                                                                                           | Due Date:                                                     | <b>*</b>                                                                      | Student:                                | •                                                                              |
| All Odde             | gones                         |                       |                                                                                |                                                                                           | 04272020                                                      |                                                                               | Anotadenta                              |                                                                                |
| Semester:            | 2 Cycle: 1                    | Course-Se             | ction: 02 ENVIRON                                                              | IMENT SYS (4216-                                                                          | 32)                                                           |                                                                               |                                         |                                                                                |
| Student<br>ID        | Student<br>Name               | ¢<br>Cycle<br>Average | Daily<br>work/Homework<br>Australia ES<br>Journal<br>Due:01/08/2020<br>Max:100 | Daily<br>work/Homework<br>Australia Cause of<br>Fire Summary<br>Due:01/09/2020<br>Max:100 | Major<br>Tests/Projects<br>Biome<br>Due:01/16/2020<br>Max:100 | Daily<br>work/Homework<br>Land Biomes of<br>U.S.<br>Due:01/17/2020<br>Max:100 | Biome<br>Presentation<br>Due:01/23/2020 | Daily<br>work/Homew<br>Presentation F<br>Evaluation<br>Due:01/23/20<br>Max:100 |
| 992297               | T BACA,<br>SERGIO D           | 89.93                 | 70 🗇                                                                           | 100                                                                                       | 77 1                                                          | 100 🗇                                                                         | 105 📋                                   | M                                                                              |
| 980257               | T 📶<br>BELTRAN,<br>JENNIFER A | 81.65                 | 70                                                                             | 100                                                                                       | 93                                                            | 100                                                                           | 100                                     | M                                                                              |
| 993103               | Тſ                            | 65.22                 | 100 @                                                                          | (100) et                                                                                  | () A                                                          | (100) et                                                                      | (100 et al.                             | M                                                                              |

If you enter an assignment with the **Total Points** field set to 100, you can enter a grade that is greater than 100. In this case, it is not necessary to enter an extra credit assignment.

# Add extra points to cycle average:

Grades > Cycle

| Cycle  | Cycle Grades                                               |                 |                         |             |               |                         |                             |                     |  |
|--------|------------------------------------------------------------|-----------------|-------------------------|-------------|---------------|-------------------------|-----------------------------|---------------------|--|
|        | Semester: 2<br>Course-Section 01 ENVIRONMENT SYS (4216-31) |                 |                         |             |               |                         |                             |                     |  |
| PIN:   |                                                            | EINT ST         | 5 (4210-51)             |             |               |                         |                             |                     |  |
| Save   | Calculate Semester Av                                      | rages           |                         |             |               |                         |                             |                     |  |
| Show   | w Withdrawn Students                                       |                 |                         |             |               |                         | Show Previous Semeste       | r Detail            |  |
|        |                                                            | Posted<br>Sem 1 | Cu                      | urrent Seme | ster: 2, Cycl | e: 1                    |                             |                     |  |
| ID     | Name                                                       | Avg             | Average<br>(Auto Grade) | Override    | Citizenship   | Report Card<br>Comments | Working Semester<br>Average | Working Fi<br>Grade |  |
| 994254 | BALDERRAMA, DANNA P                                        | 90              | 80                      |             |               |                         | 80                          |                     |  |
| 993037 | BURFORD-ZAWAHREH,<br>TRACE                                 | 80              | 90                      |             |               |                         | 90                          |                     |  |
| 981173 | CADDELL, RILEY D                                           | 54              | 79                      |             |               |                         | 79                          |                     |  |

OverrideThis field allows you to override a student's working semester average with a different<br/>grade (e.g., if the student's working cycle average is 69, you may give the student a<br/>cycle grade of 70, depending on district policy).If you enter an Override grade, click Calculate Semester Averages to see the<br/>impact of the change on the semester average before saving.

Generate seating chart report.

## Reports > Seating Charts

This report prints a teacher's seating charts for all periods or one period. For each period, the seating chart is displayed followed by a list of students who are not assigned to seats. The seating chart lists the student name, gender, and ID.

If printed for all periods, each period prints on a separate page.

**NOTE:** If that field has been changed, and the seating charts have not been re-saved on Settings > Manage Charts since the setting was changed, a warning message is displayed when the report is generated indicating that the reports will not be accurate until the

Manage Seating Charts page has been re-saved. You must review the seating chart for each period on the Manage Seating Charts page, make any necessary changes, and then re-save each chart.

□ Specify report options:

| Semester | The current semester i                                                                                                    | s displayed. You can select a different semester.                                                                |  |  |  |  |
|----------|----------------------------------------------------------------------------------------------------|----------------------------------------------------------------------------------------------------|--|--|--|--|
| Period   | Select the period-course(s) to print the seating chart for, or select <i>ALL CLASSES</i> to print seating charts for all periods.                                                                                                    |                                                                                                    |  |  |  |  |
|          |                                                                                                    | <b>n Attendance</b> is selected on your Settings > Update Profile                                                |  |  |  |  |
|          | page, the courses are                                                                                                    | combined by period.                                                                                              |  |  |  |  |
| width    | Select the width settine                                                                                                    | g for the report.                                                                                                |  |  |  |  |
|          | Fixed Seat Width                                                                                                    | Select to print a report in which all seats are the same width.                                                  |  |  |  |  |
|          |                                                                                                    | This setting works for small and average-size classes. For larger classes, some seats may not print on the page. |  |  |  |  |
|          | Auto-Adjusted Seat<br>Width<br>Select to print a report in which each column is adjusted to<br>the student name. Each column is only wide enough to<br>accommodate the longest name in the column; therefore,<br>some columns are wider than others. This setting is a bett<br>option for larger classes. |                                                                                                    |  |  |  |  |
|          | For either width setting                                                                                                    | g, you can adjust the orientation when you print. Select                                                         |  |  |  |  |
|          | Landscape to increase                                                                                                    | e the number of students that fit on the page.                                                                   |  |  |  |  |
| Show     | Select to display stude                                                                                                    | nt photos in the seating chart. Photos are only available if                                                     |  |  |  |  |
| Pictures | they have been added                                                                                                    | by the district.                                                                                                 |  |  |  |  |

Click **Generate**.

- The report opens in a new window, and you can print the report from that window.
- The report selection page remains open on your desktop.

## Generate rubric report (if enabled for campus).

There are two ways to access the rubric printing options:

- From the Manage Rubric Charts page, click **Print**.
- From the Reports menu, select **Rubrics**.

# Print the rubric chart:

□ Click **Print** to print a report of the displayed rubric chart.

| Set Up Rub    | rics        |                    | Print   |
|---------------|-------------|--------------------|---------|
| Available Rub | rics:       | Edit Rubric: Essay |         |
| Options       | Rubric Name |                    | Save As |
| QX            | Essav       | Add Score          |         |

The Rubric Report Selection page opens allowing you to make selections for printing the report.

This report prints a rubric chart which has been set up on Settings > Manage Rubric Charts. You can print only the rubric chart (i.e., blank), or you can print the rubric chart with student grades for a particular assignment.

| Rubric Report Selection                                                                                                    |  |
|----------------------------------------------------------------------------------------------------|--|
| Rubric Name:       Essay       Title (Optional):         If Title is left blank, the Rubric Name will be the title on the report.         Generate |  |

□ Specify report options:

| Select the rubric chart you want to print. Only rubric charts that have skills and scores already set up are listed. |
|----------------------------------------------------------------------------------------------------|
| (Optional) Type a title for the report, up to 50 characters. If blank, the rubric chart name is used as the title.   |

| Print<br>with<br>grades | Select to print the report with student grades. This field is only displayed if the selected rubric chart has already been used to grade an assignment. |                                                                                                    |                 |                                                                                                    |  |  |  |
|-------------------------|----------------------------------------------------------------------------------------------------|----------------------------------------------------------------------------------------------------|-----------------|----------------------------------------------------------------------------------------------------|--|--|--|
| 5                       | If selected, an ad course-sections t                                                                                                    |                                                                                                    |                 | allowing you to select a course-section. Only up are listed.                                                                                                    |  |  |  |
|                         | course-section                                                                                                    | <ul> <li>Once you select a course-section, another field is displayed allowing you to select the assignment that was graded with a rubric chart.</li> <li>assignment Once you select an assignment, a list of students in the course-section is displayed, along with their grade for the assignment.</li> </ul> |                 |                                                                                                    |  |  |  |
|                         |                                                                                                    |                                                                                                    | This<br>Student | Select for the students you want to print<br>the rubric for. You can select <b>Check all</b> at<br>the top of the column to select all<br>students in the course-section. |  |  |  |

ΤР

#### Click **Generate**.

- The report opens in a new window, and you can print the report from that window.
- The report selection page remains open on your desktop.

Generate class roster report.

Reports > Class Roster

This report provides a blank class roster by semester and course, including a list of students enrolled in the course and up to 50 blank columns. You can choose the sort order and whether to include the student's birth date and contact information. The report can be exported in CSV format.

If you print the report for a course group, the **Course Section** column is included allowing you to identify the course-section in which the student is enrolled.

|                |                                                      | ТР         |  |  |  |  |
|----------------|------------------------------------------------------|------------|--|--|--|--|
| Class Ros      | Class Roster Report                                  |            |  |  |  |  |
|                |                                                      |            |  |  |  |  |
|                |                                                      |            |  |  |  |  |
| Instructor: M  | ANGUM, LAURIE J                                      |            |  |  |  |  |
| Course: 01     | ALGEBRA I (2150-01)                                  |            |  |  |  |  |
| Viewing: Se    | mester 1                                             |            |  |  |  |  |
| Generated: Th  | ursday, January 21, 2021 11:23                       | 3 AM       |  |  |  |  |
| Student ID     | Student Name                                         | Birthday   |  |  |  |  |
| 504916         | YEOMAN, MCKENZIE A                                   | 06/12/2006 |  |  |  |  |
| # Students: 16 |                                                      |            |  |  |  |  |
| * Exclude stud | * Exclude student from attendance.                   |            |  |  |  |  |
| ** Exclude stu | ** Exclude student from grading.                     |            |  |  |  |  |
| ** Exclude stu | ** Exclude student from both attendance and grading. |            |  |  |  |  |
| Medical Ale    | rt Exist.                                            |            |  |  |  |  |

□ Specify report options:

\_\_\_\_\_

| Semester        | The current semester is displayed. You can select a different semester.                                                                                                    |                                                                                                    |  |  |
|-----------------|----------------------------------------------------------------------------------------------------|----------------------------------------------------------------------------------------------------|--|--|
| Course-Section  | Select the course-section and period for which to print the report. The drop<br>down lists the two-digit period and course name. The course number and<br>section number are in parentheses.<br>If course groups have been created on the Course Grouping page, the groups<br>are listed as well as the individual courses. |                                                                                                    |  |  |
| Columns         | Type the number of bla                                                                                                    | ank columns to display on the report, up to 50.                                                                                                    |  |  |
| Display Options | Display Options Birthday Select to include the student's birth date. Th column will be included in the report.                                                                                                    |                                                                                                    |  |  |
|                 | <b>Student Email</b> Select to include the student's email address.                                                                                                    |                                                                                                    |  |  |
|                 | Contact<br>Information                                                                                                    | Select to include the student's contact information. The <b>Contact Information</b> columns will be included in the report, and all of the student's contacts are listed.<br>The contact's name, relationship, cell phone, home phone, business phone, other phone, mailing address, and e-mail address are listed. |  |  |
|                 | Guardian Last<br>Viewed IPR/Report<br>Card DateSelect to include the date on which a parent/guardian<br>last viewed the student's interim progress report (IPR)<br>or report card online.                                                                                                    |                                                                                                    |  |  |
| Sorting Options | name (last name), Stud<br>included), or custom st                                                                                                    | s the order specified for the course-section on Settings >                                                                                                    |  |  |

#### Click Generate.

- The report opens in a new window, and you can print the report from that window.
- The report selection page remains open on your desktop.

Generate blank/missing grades report.

#### Reports > Blank/Missing Grades

This report lists blank, missing, and incomplete assignment grades according to options entered on this page.

#### □ Specify report options:

| Semester | The current semester is displayed. You can select a different semester.                                                                                                    |
|----------|----------------------------------------------------------------------------------------------------|
| Cycle    | The current cycle is displayed. You can select a different cycle.                                                                                                    |
|          | Select the course-section for which to print the report. The drop down lists the two-digit period and course name. The course number and section number are in parentheses. |

| Grade<br>Selection<br>Options                                                                                       | Select the items you want to include in the report. For example, to include all student assignment grades for which no grade has been entered, select <b>Show Blank Grades</b> . To include all items, select <b>Select All</b> . |                                                                                                    |                                                         |  |
|----------------------------------------------------------------------------------------------------|----------------------------------------------------------------------------------------------------|----------------------------------------------------------------------------------------------------|---------------------------------------------------------|--|
| Viewing<br>OptionsPage break between<br>studentsSelect to print one student per page. C<br>will print continuously. |                                                                                                    |                                                                                                    |                                                         |  |
|                                                                                                    | View Student<br>Names                                                                                                    | Select to display the student names on the report.<br>Otherwise, the names are not printed on the report, and<br>students can only be identified by their student IDs. The<br>student IDs are always displayed on the report. |                                                         |  |
|                                                                                                    | View all<br>assignments due<br>after                                                                                                    | Select to<br>school da                                                                                                    | narrow assignments by date, and enter a valid<br>ate.   |  |
|                                                                                                    | View Current or All<br>Course Sections                                                                                                    | <b>Current</b> Select to narrow assignments to only course-<br>sections for the current semester-cycle.                                                                                                    |                                                         |  |
|                                                                                                    |                                                                                                    | All                                                                                                    | Select to show assignments for all course-<br>sections. |  |

## Click **Generate**.

- The report opens in a new window, and you can print the report from that window.
- The report selection page remains open on your desktop.

# **Other tasks:**

#### TP

#### Accept transfer students.

#### Grades > Assignment Grades

| ategory       | <i>r</i> :                  |                       | Assignment:                                            |                                             | Due Date:                                       |            | Student:     |            |                                            |
|---------------|-----------------------------|-----------------------|--------------------------------------------------------|---------------------------------------------|-------------------------------------------------|------------|--------------|------------|--------------------------------------------|
| All Cate      | gories                      | T                     | All Assignments                                        | s <b>v</b>                                  | 04/22/2020                                      |            | All Students | • • S      | how Withdrawn                              |
| emester       | : 2 Cycle: 1                | Course-Se             | ction: <b>05 GEOMET</b><br>Daily Work<br>7-1 Angles of | RY (2101-35)<br>Daily Work                  | Daily Work                                      | Daily Work | Test/Project | Daily Work | Daily Work                                 |
| Student<br>ID | Student<br>Name             | ¢<br>Cycle<br>Average |                                                        | 4-1 Exit Slips<br>Due:01/10/2020<br>Max:100 | 7-2 Parallelograms<br>Due:01/17/2020<br>Max:100 |            |              |            | 7-4 Rectangles<br>Due:01/23/202<br>Max:100 |
| 993125        | ALANIS,<br>CARLOS J         | 83.68                 | 80 1                                                   | 95 L                                        | M                                               | 95 L       | 70 🗂         | 100        | 78                                         |
| 981204        | T BAYNE,<br>HILDA A         | 76.96                 | 80                                                     | 90                                          | 50                                              | 90         | 70 🖿         | 100        | 50                                         |
| 983152        | BROWN,<br>EVELYN<br>ITZEL E | 100.0                 |                                                        |                                             |                                                 |            |              |            |                                            |
| 992815        | ⊤<br>CORONADO<br>JR, RUDY R | 73.75                 | 80                                                     | 70                                          |                                                 | 90 🔳       | 70           | 100        | M                                          |
| 992793        | FONSECA,<br>CHRISTIAN A     | 83.54                 | 65                                                     | 85                                          | 80                                              | 100        | 70           | 100        | 74                                         |
| 993208        | T                           | 87.82                 | 80                                                     | 90                                          | 85                                              | 100        | 82           | 100        | M                                          |
| 993376        | JOHNSON,<br>DAMIEN E        | 81.63                 | 80 ք                                                   | 80                                          | 77 1                                            | 95 fl      | (74) fl      | 100        | 80 🗇                                       |
| 980751        | T                           | 68.68                 |                                                        | 50                                          | M                                               | 95 fl      | 70 f         | 100        | M                                          |
| 981161        | CHARLES W                   | 70.71                 | 80                                                     | 50                                          | M                                               | 40         | 70           | 100        | 70                                         |

Beside each student's name is the transfer icon T (i.e., a gray T) indicating that he is <u>not</u> a transfer student. If a student transfers into the class, the red transfer icon ① is displayed next to his name.

**NOTE:** The student will only have a red  $T \bigcirc I$  if he is transferring from one section to another section within the same course. Otherwise the T will remain gray.

If a student transfers into the course, you must accept the student into the course and enter his walk-in transfer average and weight. The campus, student ID, semester, and cycle must all be the same for the average to transfer.

 $\square$  To accept the transfer student into the course-section, click  $oldsymbol{0}$  .

The Transfer Walk-In Average window opens.

| Transfer Walk-In Averag | e                     | ×               |
|-------------------------|-----------------------|-----------------|
| MUELLER, MONTANA J      |                       |                 |
| Due Date:               | 04/21/2020            |                 |
| From:                   | Onassis, Jacqueline K |                 |
|                         | 4216-31               |                 |
| Average:                | 54.0                  |                 |
| Weight:                 | 0                     | %               |
|                         |                       |                 |
|                         |                       | Clear Cancel Ok |

**Date**: The student's transfer date is displayed by default. You can type over the date in the MMDDYYYY format. Or, click to select a date from the calendar.

**From**: The teacher name, course number, and section are displayed for the course from which the student transferred. This data is only displayed if the student transferred from a different section of the same course and has a transfer average.

**Average**: The student's tranfer average is diplayed if available. Otherwise, you can type the student's walk-in average.

This is the student's average in the class from which he transferred. You can enter a numeric grade or an alphabetical (ABCD or ESNU) grade.

**NOTE**: If a student transferred from a course that posts letter grades to a course that posts numeric grades, and a letter grade is entered for his transfer average, the student's working cycle average is displayed as a numeric grade.

See the Calculate Averages guide for an explanation of calculating averages for each weighting type for an explanation of calculating averages for transfer students.

**Weight**: The field displays 0 for a transfer student who has not yet been accepted into the class.

To accept the student into your class, type the weight you want to apply to the student's transfer average. For example, if a student transferred three weeks into a six-week cycle,

you may want to enter a weight of 50%. The maximum weight you can enter is 100.

The student's transfer icon remains red until a weight is entered and saved.

Once you enter and save a weight, the student's transfer icon turns blue  $\square$ . The blue icon remains until the end of the semester.

🗆 Click **Ok**.

If you entered and saved the transfer average data for the student, his walk-in average is calculated in his working cycle average.

**NOTE:** The changes are not actually saved until you type your PIN and click **Save Grades**.

**Clear**: Clear all data previously entered for the transfer student.

**NOTE:** Any course assignments that were due prior to the student's transfer date are excluded for the student, and the Exclude indicator is displayed for the assignments. You can override the exclusion if you want the transfer student to complete an assignment that was due prior to his transfer date.

To override the exclusion, click  $\mathbf{M}$ , clear the **Exclude** field. Click **OK** and save.

**NOTE:** For standards-base courses, accepting a transfer student is a manual process. The transfer icon is not displayed.

## Calculating the average for a transfer student:

If a student transfers into the course during a cycle, the following calculations are used to determine his working cycle average:

## Formula for transfer student:

|   |    | IP                                                                                                    |
|---|----|----------------------------------------------------------------------------------------------------|
|   |    | For the transfer grade, multiply the Transfer Average by the Transfer Weight:                                                                                                    |
|   |    | Transfer Average x Transfer Weight = Transfer Value                                                                                                    |
|   |    | For example:                                                                                                    |
|   | 1. | The student's Transfer Average is 74.                                                                                                    |
|   |    | The student's Transfer Weight is 55%.                                                                                                    |
|   |    | 74 x 55% = 40.7                                                                                                    |
|   |    | The student's Transfer Value is 40.7.                                                                                                    |
|   |    | Calculate the average of the student's assignment grades (for the remainder of the cycle) using the steps described above under Percent-based, Point-based, or Multiplier-based. |
|   | 2. | For example:                                                                                                    |
|   |    | The percent-based example above shows a Working Cycle Average of 87.                                                                                                    |
| ĺ |    | Calculate the weight for the Working Cycle Average:                                                                                                    |
|   |    | 100% - Transfer Weight = Working Cycle Average Weight                                                                                                    |
|   | 2  | For example:                                                                                                    |
|   | 3. | The student's Transfer Weight is 55%.                                                                                                    |
|   |    | 100% - 55% = 45%                                                                                                    |
|   |    | The student's Working Cycle Average Weight is 45%.                                                                                                    |
|   |    | Calculate the Working Cycle Average Value.                                                                                                    |
|   |    | Working Cycle Average x Working Cycle Average Weight = Working Cycle Average Value                                                                                               |
|   |    | For example:                                                                                                    |
|   | 4. | The student's Working Cycle Average is 87.                                                                                                    |
|   |    | The student's Working Cycle Average Weight is 45%.                                                                                                    |
|   |    | 87 x 45% = 39.15                                                                                                    |
|   |    | The student's Working Cycle Average Value is 39 15                                                                                                    |

The student's Working Cycle Average Value is 39.15.

Take the sum of the Transfer Value and the Working Cycle Average Value.

Transfer Value + Working Cycle Average Value = Actual Working Cycle Average

# For example:

5. The student's Transfer Value is 40.7.

The student's Working Cycle Average Value is 39.5.

40.7 + 39.5 = 80.2

The student's Actual Working Cycle Average is 80.

If a student transferred from a course that posts letter grades to a course that posts numeric grades and a letter grade is entered for his transfer average, the grade conversion table is used to determine the numeric value.

Enter discipline referrals.

Discipline > Discipline Referrals

This page allows you to view and enter discipline referrals. The referrals are submitted to an administrator for review and further action. The page is only available if the campus allows teachers to enter referrals in TeacherPortal; otherwise, the Discipline menu is not displayed.

## NOTE:

You can only view your own referrals. If you are logged on to TeacherPortal as an administrator, you cannot see a teacher's entered referrals on this page; however, you can view your own referrals.

Inquiry-only users cannot submit referrals.

Your existing referrals for the school year are listed, as well as the following statistical data:

| Draft | The number of referrals you have created but not submitted is displayed.                                                   |
|-------|----------------------------------------------------------------------------------------------------|
|       | The number of referrals you have submitted that are awaiting review and further action from an administrator is displayed. |

| Reviewed | The number of submitted referrals that have been reviewed by an administrator, for which the administrator is taking no further action, is displayed. |
|----------|----------------------------------------------------------------------------------------------------|
| Complete | The number of submitted referrals that have been reviewed by an administrator, and for which further action was taken, is displayed.                  |

Up to five referrals are displayed at a time. If more referrals exist, you can page through the list to see the others.

□ To retrieve a referral for a specific student and/or a specific status, do one or more of the following, or leave all fields blank to retrieve all referrals sorted by status:

| Student ID                                                                  | Begin typing the student's ID. As you begin typing the ID, a drop-down list displays students whose student ID matches the numbers you have typed. From the drop-down list, select a student. |
|-----------------------------------------------------------------------------|----------------------------------------------------------------------------------------------------|
| StudentBegin typing the student's name in one of the following formats:Name |                                                                                                    |
| nume                                                                        | <ul> <li>Last name, comma, first name</li> <li>Last name initial, comma, first name initial</li> </ul>                                                                                        |
|                                                                             | As you begin typing the name, a drop-down list displays students whose names match the letters you have typed. From the drop-down list, select the student.                                   |
| Status                                                                      | Select a status to view only referrals for the selected student with that status. Or, select ALL to see all referrals for the selected student.                                               |

# Click **Search**.

The referrals grid is redisplayed according to the criteria specified.

| 0 | Click to view or edit the details of a referral. The <b>Record Details</b> section is displayed.                         |
|---|----------------------------------------------------------------------------------------------------|
| ₽ | Click to print the discipline referral. The report opens in a new window, and you can print the report from that window. |
| × | Click to delete the referral. You are prompted to confirm that you want to delete the referral. Click <b>OK</b> .        |

Only *Draft* and *Pending* referrals can be updated or deleted. The *Reviewed* and *Completed* referrals can only be viewed and printed.

# Enter or update a referral:

# Click Add Referral.

□ Or, click to edit an existing referral.

The **Record Details** section is displayed.

Under **Record Details**, retrieve the student(s) involved in the incident:

| Student ID      | Begin typing the student's ID. As you begin typing the ID, a drop-down list displays students whose student ID matches the numbers you have typed. From the drop-down list, select a student.                                                                          |
|-----------------|----------------------------------------------------------------------------------------------------|
| Student<br>Name | <ul> <li>Begin typing the student's name in one of the following formats:</li> <li>Last name, comma, first name</li> <li>Last name initial, comma, first name initial</li> <li>As you begin typing the name, a drop-down list displays students whose names</li> </ul> |
|                 | match the letters you have typed. From the drop-down list, select the student.                                                                                                    |

| Add Another | If more than one student was involved, click Add Another Student to          |
|-------------|------------------------------------------------------------------------------|
| Student     | retrieve the next student. A blank row is displayed allowing you to retrieve |
|             | the student.                                                                 |

 $\Box$  To remove a student from the list, click  $\blacksquare$ .

□ To see a student's schedule, click **Schedule** next to the student's name.

The Schedule window opens and displays the student's schedule, including the course-section, period, course title, teacher name, withdrawn indicator, room number, and days the class meets.

| Severity            | Indicate the severity of the offense. For example, select High if the nature of the offense is very severe.                                                                          |  |  |  |
|---------------------|----------------------------------------------------------------------------------------------------|--|--|--|
| Offense Description | Required) Select the offense code describing the offense.<br><b>IOTE:</b> Only offense codes allowed by the district are listed.                                                     |  |  |  |
| Referrer Comments   | Type comments related to the offense, up to 2000 characters including spaces. A character counter below the text box allows you to see the number of remaining characters available. |  |  |  |
|                     | These comments will be read by the administrator who reviews the discipline referral.                                                                                                |  |  |  |
|                     | See Notes on Special Characters and Copy/Paste From Other Documents.                                                                                                    |  |  |  |
| Incident Date       | The current date is displayed by default. Type another date in the MMDDYYYY format, or click 🗂 to select a date from the calendar.                                                   |  |  |  |

ΤР

# Save data:

| PIN | Type your four-digit personal identification number (PIN). |
|-----|------------------------------------------------------------|
|-----|------------------------------------------------------------|

□ Click **Save Draft** to save a draft of the referral, which allows you to finish and submit the referral at a later time.

 $\Box$  Or, click **Submit Referral** if the referral is complete, and you are ready to submit the referral to an administrator for further action.

The referral will appear in the administrator's discipline referral list with a status of *Pending*.

| -                      | The button is only displayed for a saved referral. Click to print the discipline referral. The report opens in a new window, and you can print the report from that window. |
|------------------------|----------------------------------------------------------------------------------------------------|
| Add Another<br>Student | Click to add an additional row in the <b>Record Details</b> section.                                                                                                    |

# **Other Reports:**

Generate special programs report.

Reports > Special Programs

This report is only available to users who log on to TeacherPortal with a district- or campus-level security administrator user ID, or to teachers who have access to run the special programs report.

This report lists of the special programs for each student in the class.

Only the special programs selected by the campus are included. If enabled, the **Generic** column appears in the report and displays program information.

□ Specify report options:

| Semester           | The current semester is displayed. You can select a different semester.                                                                                                    |                                                                                                    |                                                                                           |  |  |
|--------------------|----------------------------------------------------------------------------------------------------|----------------------------------------------------------------------------------------------------|-------------------------------------------------------------------------------------------|--|--|
| Course-Section     | Select the course-section for which to print the report. The drop down lists the two-digit period and course name. The course number and section number are in parentheses. |                                                                                                    |                                                                                           |  |  |
| As Of Date         | Type a date in the MMDDYYYY format. Or, or click 🛗 to select a date from the calendar.                                                                                      |                                                                                                    |                                                                                           |  |  |
| Viewing<br>Options | View Student<br>Names                                                                                                    | Select to display the student names on the report.<br>Otherwise, the names are not printed on the report, and<br>students can only be identified by their student IDs. The<br>student IDs are always displayed on the report. |                                                                                           |  |  |
|                    | View Current or                                                                                                    | Select one:                                                                                                    |                                                                                           |  |  |
|                    | Section(s)                                                                                                    | Current                                                                                                    | Select to narrow student data to only course-<br>sections for the current semester-cycle. |  |  |
|                    |                                                                                                    | All                                                                                                    | Select to print student data for all course-sections.                                     |  |  |
|                    | These options are disabled if you are logged on as an administrative user and                                                                                               |                                                                                                    |                                                                                           |  |  |
|                    | select Across Campus under Admin Options.                                                                                                    |                                                                                                    |                                                                                           |  |  |

|                 | <b>T</b> I (1) |                                                                                                    | 1.10                                                                                                    |         |       |                    |  |
|-----------------|----------------|----------------------------------------------------------------------------------------------------|----------------------------------------------------------------------------------------------------|---------|-------|--------------------|--|
| Admin Options   | Across         | ds are only displaye                                                                                                    |                                                                                                    |         |       |                    |  |
|                 | Campus         | Select to view data for all courses across the campus. Otherwise,<br>data is only displayed for the selected course-section or for the<br>impersonated teacher's courses.<br>If you are impersonating a teacher for whom no courses are defined,<br>the message "No courses defined" is displayed at the bottom of the<br>page, and the fields are disabled. However, once you select <b>Across</b><br><b>Campus</b> , the message is removed because it may not apply to all<br>teachers at the campus, and the fields are enabled. |                                                                                                    |         |       |                    |  |
|                 |                | View Without<br>Course/Section                                                                                                    | This field is enabled when <b>Across Campus</b> is selected.                                                                                                    |         |       |                    |  |
|                 |                | & Instructor in<br>Grid Format                                                                                                    | If selected:                                                                                                    |         |       |                    |  |
|                 |                |                                                                                                    | If <b>View Without Course/Section &amp;</b><br><b>Instructor in Grid Format</b> is selected, the<br>report data is displayed in a grid format, and<br>the course-section and teacher are not<br>displayed. The default sort is by student name;<br>however, the grid can be re-sorted.                                                                                                |         |       |                    |  |
|                 |                |                                                                                                    | Sample:<br>Student ID                                                                                                    | Student | Grade | Special            |  |
|                 |                |                                                                                                    |                                                                                                    | Name    |       | Program            |  |
|                 |                |                                                                                                    | If not selected:<br>If View Without Course/Section &<br>Instructor in Grid Format is not selected, the<br>report is grouped by course-section. The report<br>is similar to the report for non-administrative<br>users; however, the teacher is listed for each<br>course-section. For non-administrative users,<br>the teacher is listed once at the top of the<br>report.<br>Sample: |         |       |                    |  |
|                 |                |                                                                                                    | Course Nbr-Sec<br>Teacher Name                                                                                                    |         |       |                    |  |
|                 |                |                                                                                                    | Student ID                                                                                                    | 1       | Grade | Special<br>Program |  |
|                 |                |                                                                                                    | Course Nbr-Sec<br>Teacher Name                                                                                                    |         |       |                    |  |
|                 |                |                                                                                                    | Student ID                                                                                                    |         | Grade | Special            |  |
| Click Generate. |                | Name                                                                                                    |                                                                                                    | Program |       |                    |  |

- The report opens in a new window, and you can print the report from that window.
- The report selection page remains open on your desktop.

Generate student group reports.

# Settings > Manage Student Groups

| Group Manager<br>(left grid)  | Your existing groups are listed. Otherwise, the message "No Student Groups were found" is displayed.                                                                                                    |
|-------------------------------|----------------------------------------------------------------------------------------------------|
| Group Reports<br>(right grid) | The available student group reports are listed; they are linked to the reports<br>in the Reports > Student Group Reports submenu. Some of the group reports<br>mirror other reports available in the Reports menu.                                                                                   |
|                               | If no groups exist, the message "No Student Groups Exist" is displayed in place of any reports.                                                                                                    |
| Group Reports<br>(left grid)  | <ul> <li>Click a report title to run the report for a student group:</li> <li>The group Admin Student Grades page allows you to run the Admin Student Grades report for a student group.</li> </ul>                                                                                                  |
|                               | • The Attendance Summary report generates a summary report of student attendance for a specified student group.                                                                                                    |
|                               | • The Student Grades Report (and UIL Eligibility) Report lists student working cycle averages for all of their courses, which allows you to determine UIL eligibility and locate students who may be at risk of losing eligibility. Courses in which the student has failing grades are shaded pink. |

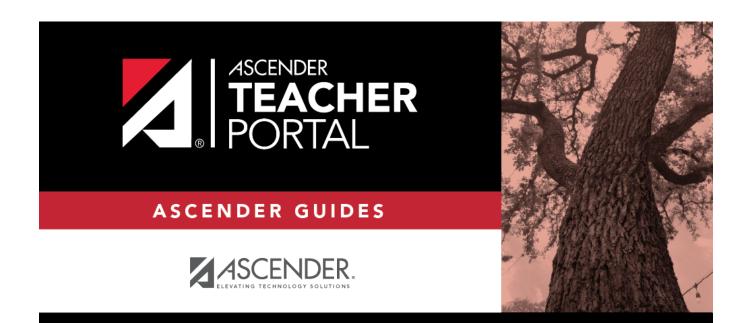

# **Back Cover**